# **OVF Tool User's Guide**

VMware Open Virtualization Format Tool 4.2.0

This document supports the version of each product listed and supports all subsequent versions until the document is replaced by a new edition. To check for more recent editions of this document, see <http://www.vmware.com/support/pubs>.

EN-002360-01

# **vm**ware<sup>®</sup>

You can find the most up-to-date technical documentation on the VMware Web site at:

[http://www.vmware.com/support/pubs](http://www.vmware.com/support)

The VMware Web site also provides the latest product updates.

If you have comments about this documentation, submit your feedback to:

[docfeedback@vmware.com](mailto:docfeedback@vmware.com)

Copyright © 2009-2016 VMware, Inc. All rights reserved. This product is protected by U.S. [and international copyright and](http://www.vmware.com/go/patents)  intellectual property laws. VMware products are covered by one or more patents listed at <http://www.vmware.com/go/patents>.

VMware is a registered trademark or trademark of VMware, Inc. in the United States and/or other jurisdictions. All other marks and names mentioned herein may be trademarks of their respective companies.

**VMware, Inc.** 3401 Hillview Ave. Palo Alto, CA 94304 www.vmware.com

# **Contents**

[About This Book 7](#page-6-0) **[1](#page-8-0)** [Overview of the OVF Tool 9](#page-8-1) [The Open Virtualization Format 9](#page-8-2) [The OVF Standard 9](#page-8-3) [Benefits of OVF 9](#page-8-4) [Using the VMware OVF Tool 10](#page-9-0) [VMware Platforms Using the OVF Standard 10](#page-9-1) [Setting Up the OVF Tool 10](#page-9-2) [OVF Tool Highlights 10](#page-9-3) [Examples of OVF Tool Use 11](#page-10-0) [Importing and Exporting OVF Using vSphere Client 11](#page-10-1) [VMware OVF Tool Delta Disk Facilities 11](#page-10-2) **[2](#page-12-0)** [Using the VMware OVF Tool 13](#page-12-1) [Definitions and Command Syntax 13](#page-12-2) [Special Consideration: Running OVF Tool from ESXi instead of vCenter 14](#page-13-0) [Special Consideration: Deploying a VM to static DVS port group 14](#page-13-1) [Command-Line Options 15](#page-14-0) [Creating and Using the VM ID 21](#page-20-0) [Specifying Disk ID to Set Size 22](#page-21-0) [Specifying the Storage Profile ID 22](#page-21-1) [More Help Topics 22](#page-21-2) [Using the Log Settings 22](#page-21-3) [Specifying a Locator 23](#page-22-0) [File Locators 24](#page-23-0) [Windows Path Syntax 24](#page-23-1) [Linux and Mac OS Path Syntax 24](#page-23-2) [Using URIs as Locators 24](#page-23-3) [Encoding Special Characters in URL Locators 24](#page-23-4) [HTTP, HTTPS, and FTP Locators 25](#page-24-0) [vSphere Locators 25](#page-24-1) [Specifying the Inventory Path to a Virtual Machine or vApp 26](#page-25-0) [Specifying the Inventory Path for a Cluster, Host, or Resource Pool 26](#page-25-1) [vCloud Director Locators 26](#page-25-2) [Examples of vCloud Locators 27](#page-26-0) [Partial Locators 27](#page-26-1) [Configuration Files 29](#page-28-0) [Handling Authentication 29](#page-28-1) [Launching the OVF Tool as a Helper Process 30](#page-29-0)

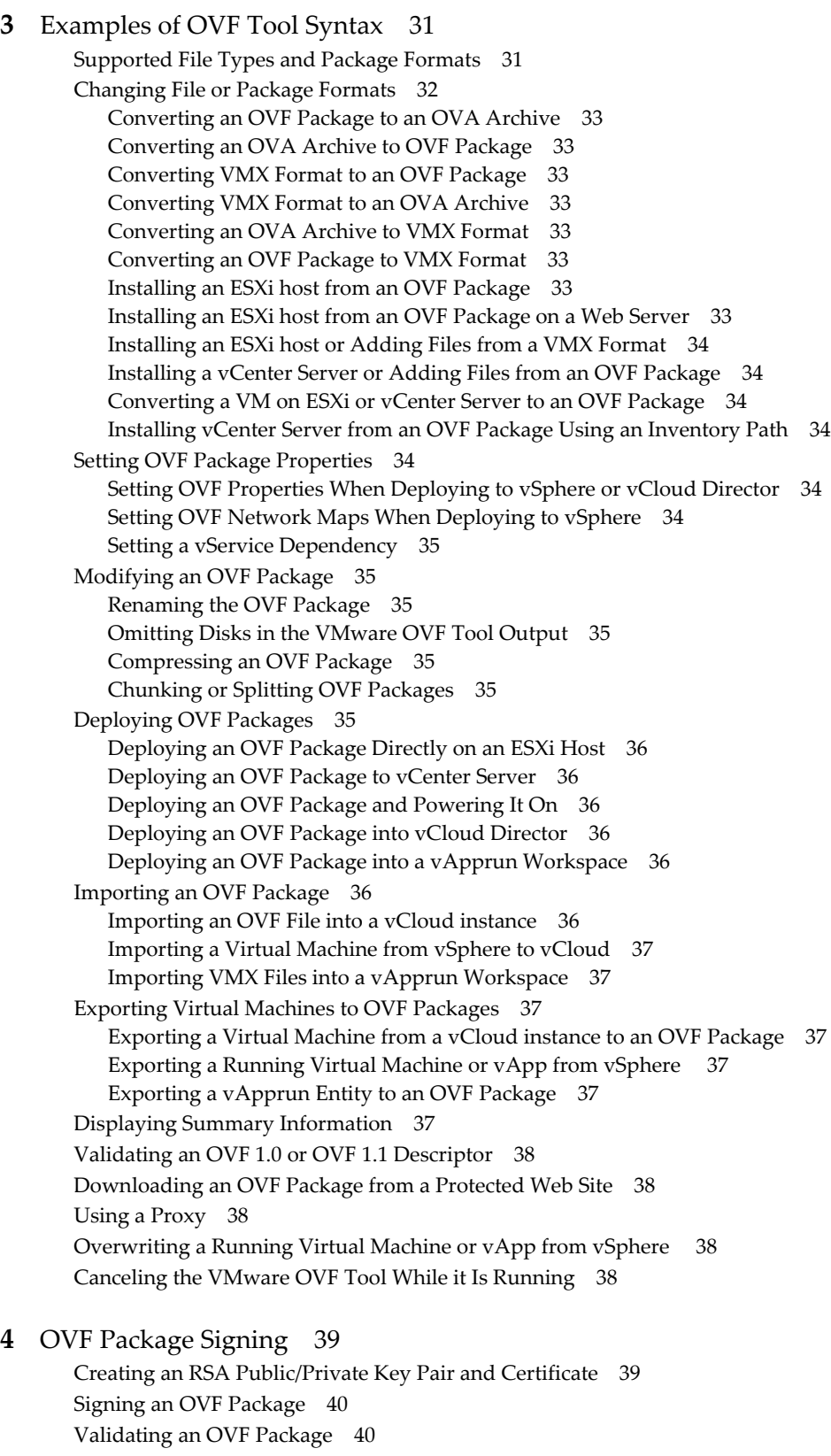

**[5](#page-40-0)** [Using the VMware OVF Tool Probe Mode 41](#page-40-1) [About OVF Tool Probe Mode 41](#page-40-2) [Example of Probe Mode 41](#page-40-3)

#### **[6](#page-42-0)** [Using the VMware OVF Tool Machine Mode 43](#page-42-1)

[Running Machine Output 43](#page-42-2) [Running machineOutput in Probe Mode 43](#page-42-3) [Running machineOutput in Validate Host Mode 44](#page-43-0) [Running machineOutput in Import to vSphere Mode 44](#page-43-1) [Running the Machine Mode Export from vSphere Operation 44](#page-43-2) [Example Output 45](#page-44-0) [Output from Running machineOutput in Probe Mode 45](#page-44-1) [Output from Running machineOutput in Validate Host Mode 47](#page-46-0) [Output from Running machineOutput in Import Mode 48](#page-47-0) [Output from Running machineOutput in Export Mode 48](#page-47-1)

[Index 49](#page-48-0)

OVF Tool User's Guide

# <span id="page-6-0"></span>**About This Book**

This *OVF Tool User's Guide* provides information about how to use VMware® OVF Tool to package virtual machines and vApps into Open Virtualization Format (OVF) standard packages.

# **Revision History**

A revision occurs with each release of the product, or as needed. A revised version can contain minor or major changes. [Table 1](#page-6-1) lists the versions of this manual.

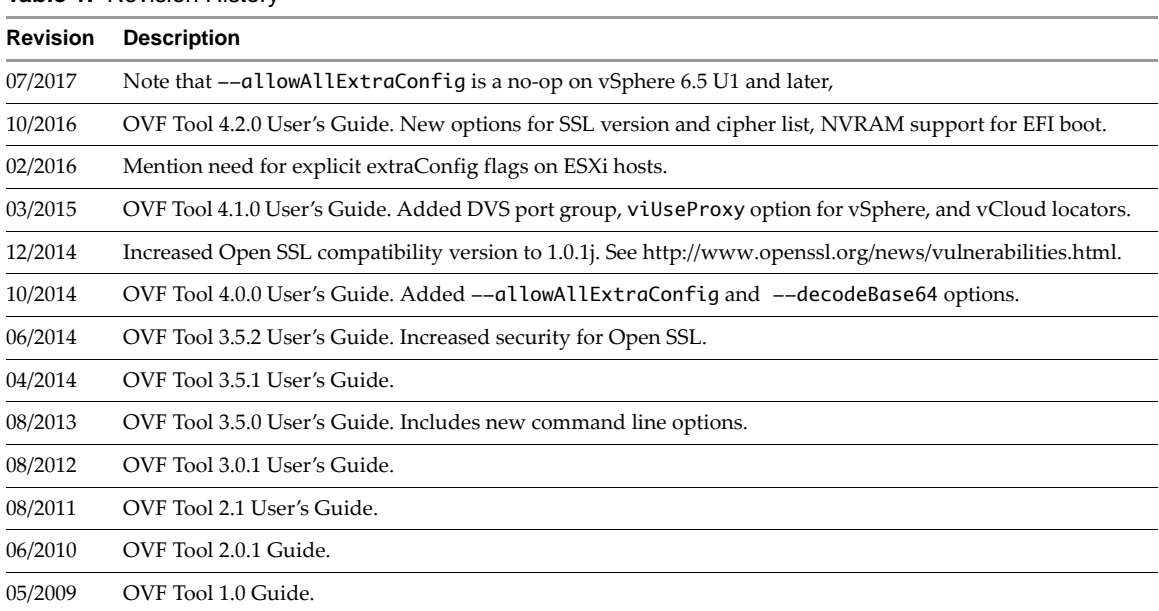

#### <span id="page-6-1"></span>Table 1. Revision History

# **Intended Audience**

This book is intended for anyone who needs to convert an OVF package to a virtual machine, or a virtual machine to an OVF package. Users typically include: system administrators, software developers, QA engineers, and anyone who need to package or unpackage virtual machines using open industry standards.

# **Document Feedback**

VMware welcomes your suggestions for improving our documentation. If you have comments, send your feedback to docfeedback@vmware.com.

# **Technical Support and Education Resources**

<span id="page-7-1"></span>The following sections describe the technical support resources available to you. To access the current version of this book and other books, go to [http://www.vmware.com/support/pubs.](http://www.vmware.com/support/pubs)

# <span id="page-7-0"></span>**OVF Tool Users' Forum**

To obtain more information and to post questions about OVF Tool, go to the OVF Tool Forum at <http://www.vmware.com/go/ovftool>.

# **Support Offerings**

To find out how VMware support offerings can help meet your business needs, go to [http://www.vmware.com/support/services.](http://www.vmware.com/support/services)

# <span id="page-8-1"></span><span id="page-8-0"></span>**Overview of the OVF Tool**

Open Virtualization Format (OVF) is an industry standard to describe metadata about virtual machine images in XML format. VMware OVF Tool is a command-line utility that helps users import and export OVF packages to and from a wide variety of VMware products.

This chapter contains the following topics:

- ["The Open Virtualization Format" on page 9](#page-8-2)
- ["Using the VMware OVF Tool" on page 10](#page-9-0)
- ["Examples of OVF Tool Use" on page 11](#page-10-0)

# <span id="page-8-2"></span>**The Open Virtualization Format**

<span id="page-8-6"></span>VMware implemented a tool for importing and exporting virtual machines in OVF standard format.

#### <span id="page-8-3"></span>**The OVF Standard**

The OVF specification describes a secure, portable, efficient, and flexible method to package and distribute virtual machines and components. It originated from the Distributed Management Task Force (DMTF) after vendor initiative. Companies that contributed to the OVF standard include VMware, Dell, HP, IBM, Microsoft, XenSource, and Citrix.

Version 1.1 was published in January 2010, which supersedes the 1.0 specification published April 2009, and is available on the DMTF Web site, along with a white paper.

- Specification[: http://www.dmtf.org/standards/published\\_documents/DSP0243\\_1.1.0.pdf](http://www.dmtf.org/standards/published_documents/DSP0243_1.0.0.pdf)
- <span id="page-8-5"></span>Whitepaper[: http://www.dmtf.org/standards/published\\_documents/DSP2017\\_1.0.0.pdf](http://www.dmtf.org/standards/published_documents/DSP2017_1.0.0.pdf)

#### <span id="page-8-4"></span>**Benefits of OVF**

Using OVF to distribute virtual machines has the following benefits:

- **Ease of use**. When users receive a package in OVF format, they do not have to unzip files, execute binaries, or convert disk formats. Adding a vApp can be as simple as typing a URL and clicking **Install**.
- **Virtual hardware validation**. OVF supports fast and robust hardware validation. You do not have to install a complete virtual machine before determining whether it is compatible with an ESXi host (for example, because it uses IDE virtual disks).
- **Metadata inclusion**. Additional metadata, such as an end-user license agreement, can be packaged with the OVF and displayed before installation.
- **P** Optimized download from the Internet. Large virtual disks are compressed for fast download and to reduce disk space for large template libraries.

# <span id="page-9-0"></span>**Using the VMware OVF Tool**

<span id="page-9-6"></span>The VMware OVF Tool is available on many platforms and can be downloaded if not built into a product.

#### <span id="page-9-1"></span>**VMware Platforms Using the OVF Standard**

VMware supports the OVF standard on the following platforms:

- Use the OVF Tool 3.x for vSphere 4.0 and later, vCloud Director 1.5, 5.1, and 5.5, vCloud Director 1.0 (for OVF and OVA types only), vCenter 2.5 and later, ESX 3.5 and later, VMware Server 2, VMware Workstation 6.0 and later, and VMware Fusion 3.0 and later.
- OVF 0.9 is supported for import and export by VirtualCenter 2.5 and later, and ESX 3.5 and later.
- VMware Studio 1.0 and later can generate OVF packages.

<span id="page-9-5"></span>OVF support is built into the vSphere Client that installs from, and is compatible with vCenter 5.0 and ESXi 5.0, vCenter 4.0 and ESX 4.0. It is also built into the vSphere Client that installs from and is compatible with VirtualCenter 2.5 and later, and ESX 3.5 and later. The vSphere 5.1 Web Client includes the 3.x version of the VMware OVF Tool as part of the Client Integration Plug-in.

### <span id="page-9-2"></span>**Setting Up the OVF Tool**

You can find the latest information about System Requirements, supported VMware software and platforms, installation, and known issues by reading the latest release notes located at the following web page: [www.vmware.com/support/developer/ovf](http://www.vmware.com/support/developer/ovf).

# <span id="page-9-3"></span>**OVF Tool Highlights**

<span id="page-9-4"></span>The OVF Tool provides the following key features:

- Supports import and generation of OVA packages (OVA is part of the OVF standard, and contains all the files of a virtual machine or vApp in a single file.)
- Directly converts between any vSphere, vCloud Director, VMX, or OVF source format to any vSphere, vCloud Director, VMX, or OVF target format
- Accesses OVF sources using HTTP, HTTPS, FTP, or from a local file
- Deploys and exports vApp configurations on vSphere 4.0 (and all newer) targets and on vCloud Director 1.5 (and all newer) targets
- Provides options to power on a VM or vApp after deployment, and to power off a virtual machine or vApp before exporting (caution advised)
- Show information about the content of any source in probe mode
- Provides context sensitive error messages for vSphere and vCloud Director sources and targets, showing possible completions for common errors, such as an incomplete vCenter inventory path or missing datastore and network mappings
- Provides an optional output format to support scripting when another program calls OVF Tool
- Uses new optimized upload and download API (optimized for vSphere 4.0 and newer)
- Signs OVF packages and validates OVF package signatures
- Validates XML Schema of OVF 1.0 and OVF 1.1 descriptors
- Import and export of OVF packages into a vApprun 1.0 workspace.

For more information about vApprun, see<http://labs.vmware.com/flings/vapprun>.

# <span id="page-10-0"></span>**Examples of OVF Tool Use**

OVF import and export are built into the vSphere Client and the vSphere Web Client, and various other enterprise oriented VMware products.

For VMware products without built-in OVF support, or when you need to accomplish specialized OVF operations, you can download the OVF Tool over the Web.

#### <span id="page-10-1"></span>**Importing and Exporting OVF Using vSphere Client**

Using the vSphere 5.0 or 4.0 Client, you can import an OVF package and export a vApp into an OVF package. For example, to import an OVF package using vSphere Client 4:

#### Click **File** > **Deploy OVF Template**.

For example, to export a vApp into an OVF package using vSphere Client 4:

#### Click **File** > **Export** > **Export OVF Template**.

Using the vSphere Client 2.5, you can import an OVF virtual machine into an ESXi host and export a virtual machine to an OVF file (note that vSphere Client 2.5 is limited to OVF 0.9). For example, to import an OVF vApp into an ESXi host using vSphere Client 2.5:

#### Click **File > Virtual Appliance > Import**.

For example, to export a virtual machine to an OVF file using vSphere Client 2.5:

#### Click **File > Virtual Appliance > Export**.

OVF packages imported or exported by OVF Tool are completely compatible with packages imported or exported by the vSphere Client or the vSphere Client.

#### <span id="page-10-2"></span>**VMware OVF Tool Delta Disk Facilities**

<span id="page-10-3"></span>VMware OVF Tool automatically compresses disk files. In the streaming VMDK files that OVF Tool generates, the tool compresses each 64KB disk grain. It is possible to achieve even better compression using the --compress option. In addition, if a package contains multiple virtual machines, it is possible to compress an OVF package even more using a technique called delta disk compression. This compression algorithm is invoked using the --makeDeltaDisks option.

ovftool --makeDeltaDisks package.ovf output-dir/

Delta disk compression identifies disk segments that are equal and combines these equal parts in a parent disk. This process prevents storing the same segment twice.

As an example, consider a software solution that consists of an Apache Web server virtual machine and a MySQL database virtual machine, both installed on top of a single-disk Ubuntu server. The two virtual machines were created with the following process:

- 1 Create a plain Ubuntu installation on one virtual machine.
- 2 Clone the virtual machine.
- 3 Install Apache on the first virtual machine.
- 4 Install MySQL on the second virtual machine.

Using delta disk compression on the two virtual machine disks creates a parent disk containing all of the information they share, which is essentially the entire operation system and two child disks containing the MySQL and Apache parts.

A plain Ubuntu server can use 400–500MB of space, and two would use 800–1000MB of space. By contrast, using delta disk compression, an OVF package with these two servers uses only 400–500MB (plus the size of the MySQL and Apache installations), which saves 400–500MB by not duplicating the Ubuntu server.

Any number of disks can be combined creating various disk trees and saving more space.

<span id="page-11-0"></span>vSphere 4 and later support the deployment of OVF packages that contain delta disk hierarchies.

For delta disk compression, keep in mind the following:

- Only disks with equal capacity can be combined. If you expect to use delta disk compression, you must keep disk capacities equal.
- Delta disk compression necessitates that segments that might be put in a parent disk are at the same offset from the beginning of their respective files. In the Ubuntu example, if the setup varies between the two installations, it can completely offset each segment on one of the disks from the segments on the other disk. In this case, delta disk compression does not produce any significant disk space savings. This is why the example specified cloning the Ubuntu server before installing the MySQL and Apache parts, respectively.
- Delta disk compression takes OVF packages and vSphere and VMX files as input, but not OVA packages.
- The delta disk compression algorithm needs to read the contents of each disk up to two times. It might make sense to invoke OVF Tool on a local copy of the OVF package.
- The delta disk compression algorithm always generates an OVF package in the given output directory. To convert this OVF package into an OVA package, reinvoke OVF Tool.

# <span id="page-12-1"></span><span id="page-12-0"></span>**Using the VMware OVF Tool 2**

This chapter covers the following topics:

- ["Command-Line Options" on page 15](#page-14-0)
- ["Specifying a Locator" on page 23](#page-22-0)
- ["Configuration Files" on page 29](#page-28-0)

The VMware OVF Tool is a command-line utility that supports importing and exporting of OVF packages, VMX files, or virtual machines from ESXi hosts and other VMware products.

# <span id="page-12-2"></span>**Definitions and Command Syntax**

A source location or source URL locator refers to an OVF package, VMX file, or virtual machine in a VMware product, such as VMware Workstation, vSphere ESXi Host, vSphere vCenter Server, vCloud Director, or vFabric Data Director.

A target location or destination URL locator specifies either a file location, or a location within a VMware product, such as VMware Workstation, vSphere ESXi Host, vSphere vCenter Server, vCloud Director or vFabric Data Director.

#### **To run VMware OVF Tool from the command line**

1 At the command-line prompt, run the OVF Tool as follows

ovftool <source locator> <target locator>

<source locator> and <target locator> are paths to the source and target for the virtual machine, OVF package, OVA package, or vSphere location. See ["Command-Line Options" on page 15](#page-14-0) for options. [Table 2-1](#page-14-1) describes the source and target locators. For details, see ["Specifying a Locator" on page 23](#page-22-0).

If you are using an operating system where spaces are not allowed in paths on the command line, and need the full path to run OVF Tool, enclose the path in quotes as shown below:

"/Applications/VMware OVF Tool/ovftool" --help

2 If you want to specify additional options, type them before the source and target locators.

ovftool <options> <source locator> <target locator>

3 To display all options, type **ovftool -h**.

Probe mode allows you to investigate the contents of a source. To invoke probe mode, use the ovftool command with only a source and no target. OVF Tool prints information about the source such as hardware, EULA, and OVF properties.

ovftool <options> <source locator>

Use probe mode to examine an OVF package before deploying it. For example, you can examine the download and deployment sizes, determine the set of networks to be mapped, determine the OVF properties to be configured, read the EULA, and determine the virtual hardware requirements.

The probe operation is fast, as it only needs to access the OVF descriptor. It does not need to download the entire OVA or VMDK files. Probe mode also validates the certificate if the source is signed. For details about Probe Mode and sample output, see ["Using the VMware OVF Tool Probe Mode" on page 41.](#page-40-4)

# <span id="page-13-2"></span><span id="page-13-0"></span>**Special Consideration: Running OVF Tool from ESXi instead of vCenter**

If you are deploying with the ovftool command from vCenter Server, you can use the command line options in the table below to specify parameters when you deploy.

If you are deploying with the ovftool command from an ESXi host, you must "inject" the parameters into the resulting VM when it is powered on. This is because the ESXi host lacks a cache to store the OVF parameters, as in vCenter Server. Therefore, you must use the  $-$ X: injectOvfEnv debug option with the --poweron flag in the command line if you are deploying a virtual machine from ESXi. Example below. (You can also do this using the Create a VM from an OVA/OVF option in the ESXi host client, then browse to the **.ova** file.)

```
>./ovftool/ovftool\
--name="Cloudvm_2074586_with_inject"\
--X:injectOvfEnv\
--X:logFile=ovftool.log\
--X:logLevel=trivia\
--acceptAllEulas\
-ds=cl-storage-1\
-dm=thin\--net:'Network 1=VM Network'\
--X:enableHiddenProperties\
--noSSLVerify\
--allowExtraConfig\
--machineOutput\
--prop:vami.netmask0.VMware_vCenter_Server_Appliance=255.255.255.0\
--prop:guestinfo.cis.appliance.net.prefix=24\
--prop:guestinfo.cis.appliance.net.gateway=X.X.X.123\
--prop:guestinfo.cis.appliance.time.tools-sync=True\
--prop:vami.gateway.VMware_vCenter_Server_Appliance=X.X.X.123\
--prop:guestinfo.cis.appliance.net.dns.servers=X.X.X.1,X.X.X.2\
--prop:vami.ip0.VMware_vCenter_Server_Appliance=X.X.X.145\
--prop:guestinfo.cis.appliance.root.passwd=vmware\
--prop:guestinfo.cis.appliance.net.addr=X.X.X.145\
--prop:vami.DNS.VMware_vCenter_Server_Appliance=X.X.X.1,X.X.X.2\
--prop:vami.vmname=vmc-srm-vc10\
--prop:guestinfo.cis.appliance.root.shell=/bin/bash\
--prop:guestinfo.cis.vmdir.first-instance=True\
--prop:guestinfo.cis.appliance.ssh.enabled=True\
--prop:guestinfo.cis.appliance.net.mode=static\
--prop:guestinfo.cis.appliance.net.addr.family=ipv4\
--prop:guestinfo.cis.vmdir.domain-name=vsphere.local\
--prop:guestinfo.cis.vmdir.password=vmware\
--powerOn\
--X:waitForIp\ 
http://<directory_w/cloudvm>/VMware-vCenter-Server-Appliance-6.0.0.XXXX-XXXXXXX_OVF10.ovf\
vi://root:pwd@vm_name
```
You will need to replace the variables (IP addresses, build numbers, root password, and VM names) in the above example with values from your own system.

# <span id="page-13-1"></span>**Special Consideration: Deploying a VM to static DVS port group**

At this time, you can not use the OVF Tool to deploy a virtual machine to a static port group.

#### **To work around this issue:**

- 1 Use vCenter Server to create an ephemeral port on the desired network.
- 2 Deploy the appliance to that port group on an ESXi host.
- 3 Switch the appliance over to that static port group.
- 4 Use vCenter Server to delete the ephemeral port group.

# <span id="page-14-0"></span>**Command-Line Options**

<span id="page-14-3"></span>For every command, you specify the source and target locators. [Table 2-1](#page-14-1) defines each locator type.

<span id="page-14-4"></span><span id="page-14-1"></span>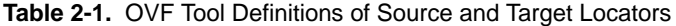

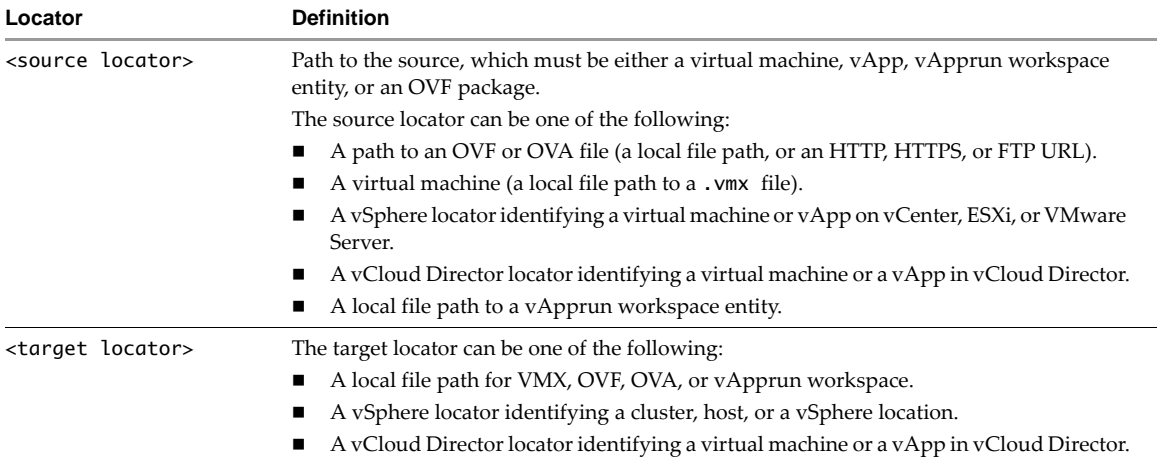

[Table 2-2](#page-14-2) shows all the command-line options.

Options perform actions only between certain source and target types. [Table 2-2](#page-14-2) shows which source and target types each option works with. If you specify an option using an irrelevant source or target type, the command does nothing.

All options can be set using the form --option=value.

Binary options can be enabled or disabled explicitly. For example: --option=true, --option=false.

| <b>Option Long Name</b> | Optional<br><b>Short</b><br><b>Name</b> | <b>Relevant</b><br><b>Source</b><br><b>Types</b> | Relevant<br><b>Target</b><br><b>Types</b> | <b>Description</b>                                                                                                    |
|-------------------------|-----------------------------------------|--------------------------------------------------|-------------------------------------------|----------------------------------------------------------------------------------------------------|
| --acceptAllEulas        |                                         | OVF,<br><b>OVA</b>                               | N/A                                       | Accepts all end-user licenses agreements<br>(EULAs) without being prompted. Binary<br>option.                                                                                                    |
| --allowExtraConfig      |                                         |                                                  |                                           | Lets you specify the extra config options that<br>can be converted to . vmx format. These<br>options are a security risk as they control<br>low-level and potential unsafe options on the<br>VM. Each option must be specified using a<br>series of key value pairs (sometimes referred<br>to as a white list). |
| --allowAllExtraConfig   |                                         |                                                  |                                           | Converts all extra configuration options to<br>. vmx format. For ESXi hosts, flags must be<br>explicitly specified. For vCenter Server.<br>--exportflags=extraconfig produces<br>vmw:ExtraConfig.<br>As of vSphere 6.5 U1, this option is a no-op.<br>Use--allowExtraConfiginstead.                             |
| --annotation            |                                         | All                                              |                                           | Adds annotation to vi, vmx, vapprun,<br>vCloud, OVF, and OVA source locators.                                                                                                    |
| --authdPortSource       |                                         | vSphere                                          | vSphere                                   | Overrides default VMware authd port (902)<br>when using a host as source.                                                                                                    |
| --authdPortTarget       |                                         | vSphere                                          | vSphere                                   | Overrides the default VMware authd port<br>(902) when using a host as target.                                                                                                    |

<span id="page-14-2"></span>**Table 2-2.** OVF Tool Command-Line Options

| <b>Option Long Name</b> | Optional<br><b>Short</b><br>Name | Relevant<br><b>Source</b><br><b>Types</b> | Relevant<br><b>Target</b><br><b>Types</b> | <b>Description</b>                                                                                                    |
|-------------------------|----------------------------------|-------------------------------------------|-------------------------------------------|----------------------------------------------------------------------------------------------------|
| --chunkSize             |                                  | N/A                                       | OVF,<br><b>OVA</b>                        | Specifies the chunk size to use for files in a<br>generated OVF or OVA package. The default<br>is not to chunk.                                                                                                    |
|                         |                                  |                                           |                                           | If you don't specify a unit for the chunk size,<br>the chunk size is assumed to be in megabytes<br>(mb). Accepted units are b, kb, mb, gb.<br>Example: 2gb or 100kb.                                                                                                    |
|                         |                                  |                                           |                                           | When using this option, all output files<br>(except the OVF descriptor, manifest and<br>certificate files) are sliced into the specified<br>chunk size. This is useful if you need to<br>transport an OVF package on a series of<br>800MB CD-ROMs, or are only able to create<br>files up to 2GB on FAT32 file systems. |
|                         |                                  |                                           |                                           | When you use chunking with the OVA<br>package option, the result is similar to OVF<br>because all the files are chunked, but the OVA<br>package is still be a single file.                                                                                                    |
| --compress              |                                  | N/A                                       | OVF,<br><b>OVA</b>                        | Compresses the disk when given an OVF or<br>OVA target locator. The value must be<br>between 1 and 9. Use 9 for the slowest<br>processing time, but best compression. Use 1<br>for the fastest processing time, but least<br>compression.                                                                               |
| --computerName          |                                  |                                           |                                           | Sets the computer name in the guest for a VM<br>using the syntax --computerName: <vm<br>ID&gt;=<value>.<br/>Only applies to vCloud targets of version 5.5<br/>or newer.</value></vm<br>                                                                                                    |
| --coresPerSocket        |                                  |                                           |                                           | Specifies the distribution of the total number<br>of CPUs over a number of virtual sockets<br>using the syntax --coresPerSocket: <vm<br>ID&gt;=<value>. Only applies to vCloud<br/>targets of version 5.5 or newer.</value></vm<br>                                                                                     |
| --datastore             | -ds                              | N/A                                       | vSphere                                   | Target datastore name for a vSphere locator.                                                                                                    |
| --decodeBase64          |                                  |                                           |                                           | Enables Base64 decoding for values in the<br>OVFTool command line.                                                                                                    |
| --defaultStorageProfile |                                  |                                           |                                           | The storage profile for all VMs in the OVF<br>package. The value should be an SPBM profile<br>ID. Only applies to VI targets of version 5.5 or<br>newer.                                                                                                    |
| --deploymentOption      |                                  | OVF,<br><b>OVA</b>                        | N/A                                       | Deployment options for a deployed OVF<br>package (if the source OVF package supports<br>multiple options.) An OVF package can<br>contain several deployment configurations.<br>This option allows you to select which<br>configuration to use when deploying to the<br>vSphere target.                                  |
| --disableVerification   |                                  | OVF,<br><b>OVA</b>                        | N/A                                       | Skips validation of signature and certificate.<br>Binary option.                                                                                                    |

**Table 2-2.** OVF Tool Command-Line Options (Continued)

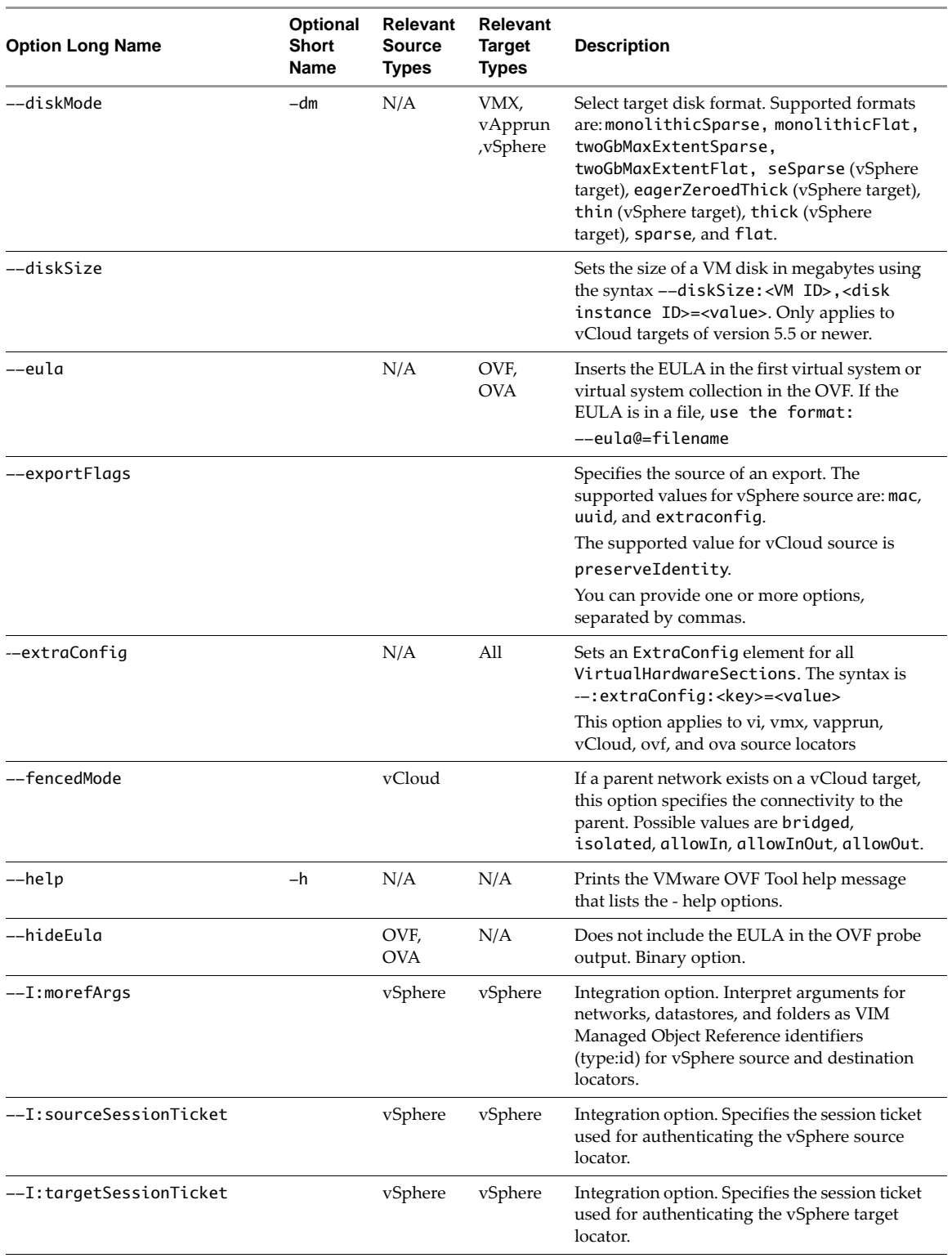

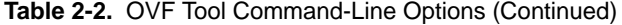

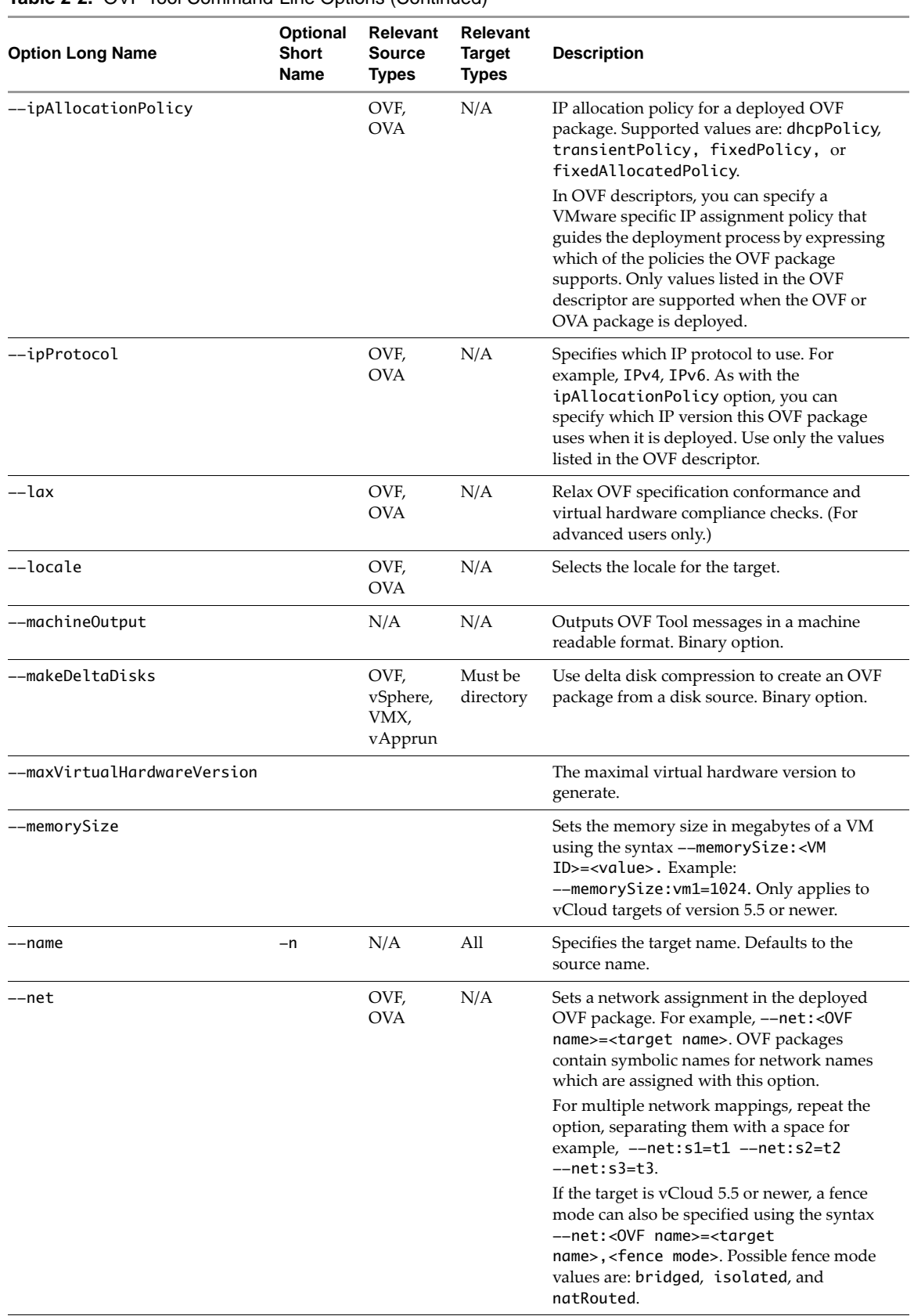

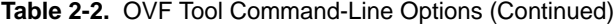

| <b>Option Long Name</b> | Optional<br>Short<br>Name | Relevant<br><b>Source</b><br>Types | Relevant<br><b>Target</b><br><b>Types</b> | <b>Description</b>                                                                                                    |
|-------------------------|---------------------------|------------------------------------|-------------------------------------------|----------------------------------------------------------------------------------------------------|
| --network               | $-nw$                     | OVF,<br><b>OVA</b>                 | N/A                                       | Target network for a vSphere deployment.<br>Use this option in place of the --net option<br>when only one network exists in the OVF<br>package. This option maps the symbolic OVF<br>name to the specified network name.                                                                                        |
| --nic                   |                           |                                    |                                           | Specifies NIC configuration in a VM using the<br>syntax--nic: <vm id="">,<index>=&lt;0VF net<br/>name&gt;,<isprimary>,<ipaddressingmode><br/>,<ipaddress>.<br/>Possible values for ipAddressingMode are:</ipaddress></ipaddressingmode></isprimary></index></vm>                                                |
|                         |                           |                                    |                                           | DHCP, POOL, MANUAL, and NONE. ipAddress<br>is optional and should only be used when<br>ipAddressingMode is set to MANUAL.                                                                                                    |
|                         |                           |                                    |                                           | Only applies to vCloud targets of version 5.5<br>or newer.                                                                                                    |
| --noDisks               |                           | N/A                                | All                                       | Creates and uploads the virtual machine or<br>vApps but does not upload any disk files.<br>Disks are created empty. (Disables disk<br>conversion.)                                                                                                    |
| --noImageFiles          |                           | N/A                                | All                                       | Creates and uploads the virtual machine or<br>vApps but does not upload ISO files to a<br>CD-ROM. (Does not include image files in<br>destination.                                                                                                    |
| --noSSLVerify           |                           |                                    |                                           | Skip SSL verification for vSphere connections.                                                                                                    |
| --numberOfCpus          |                           |                                    |                                           | Sets the number of CPUs for a VM using the<br>syntax --numberOfCpus: <vm id="">=<value>.<br/>Only applies to vCloud targets of version 5.5<br/>or newer.</value></vm>                                                                                                    |
| --overwrite             | $-0$                      | N/A                                | All                                       | Forces an overwrite of existing files. Binary<br>option.                                                                                                    |
| --powerOffSource        |                           | vCloud,<br>vSphere                 | N/A                                       | Ensures that a virtual machine or vApp is<br>powered off before importing from a vSphere<br>source. Binary option.                                                                                                    |
| --powerOffTarget        |                           | N/A                                | vCloud,<br>vSphere                        | Ensures that a virtual machine or vApp is<br>powered off before overwriting a vSphere<br>target. Binary option.                                                                                                    |
| ——powerOn               |                           | N/A                                | vCloud,<br>vSphere                        | Powers on a virtual machine or vApp<br>deployed on a vSphere target. Binary option.                                                                                                    |
| --privateKey            |                           | N/A                                | OVF,<br>OVA                               | Signs the OVF package with the given private<br>key (. pem file). The file must contain a private<br>key and a certificate.                                                                                                    |
| --privateKeyPassword    |                           | N/A                                | OVF,<br>OVA                               | Password for the private key. Used in<br>conjunction with -- privateKey if the private<br>key requires password authentication. If<br>required but not specified, the tool prompts<br>for the password.                                                                                                    |
| ––prop                  |                           | OVF,<br><b>OVA</b>                 | N/A                                       | Sets a property in the deployed OVF package.<br>For example, --prop: < key> = < value>. Use<br>probe mode to learn which properties an OVF<br>package can set. For multiple property<br>mappings, repeat the option, separating them<br>with a blank, for example --prop: p1=v1<br>$-$ prop:p2=v2 --prop:p3=v3. |

**Table 2-2.** OVF Tool Command-Line Options (Continued)

| <b>Option Long Name</b>  | <b>Optional</b><br>Short<br>Name | Relevant<br><b>Source</b><br><b>Types</b>                           | Relevant<br><b>Target</b><br><b>Types</b> | <b>Description</b>                                                                                                    |
|--------------------------|----------------------------------|---------------------------------------------------------------------|-------------------------------------------|----------------------------------------------------------------------------------------------------|
| --proxy                  |                                  | OVF,<br>OVA,<br>vCloud,<br>vSphere                                  | OVF,<br>OVA,<br>vCloud,<br>vSphere        | Specifies the proxy used for HTTP, HTTPS,<br>FTP, vSphere and vCloud access. The proxy is<br>expressed as the URL to the proxy.                                                                                                    |
|                          |                                  |                                                                     |                                           | For example, for proxy.example.com, the<br>option value is:                                                                                                    |
|                          |                                  |                                                                     |                                           | https://proxy.example.com:345<br>OVF Tool supports proxies that require<br>authentication. If you do not provide<br>credentials in the URL, the OVF Tool prompts<br>you for them.                                                        |
|                          |                                  |                                                                     |                                           | You can also use the --X: viUseProxy option<br>for vsphere and the --X: vCloudUseProxy<br>option for vcloud but only if you use them<br>together.                                                                                        |
| --proxyNTLMAuth          |                                  | OVF,<br>OVA.<br>vCloud,<br>vSphere                                  | OVF,<br>OVA,<br>vCloud,<br>vSphere        | Enables support for the NTLM authentication<br>and security protocol. NT Lan Manager is the<br>authentication protocol used on networks that<br>include systems running the Windows<br>operating system and on stand-alone systems.      |
| --quiet                  | $-q$                             | N/A                                                                 | N/A                                       | Prints only errors. No other output is sent to<br>the screen. Binary option.                                                                                                    |
| --schemaValidate         |                                  | OVF,<br><b>OVA</b>                                                  | N/A                                       | Validates OVF descriptor against the OVF<br>schema. Binary option.                                                                                                    |
| --shaAlgorithm           |                                  | sha1,<br>sha256,<br>sha512                                          |                                           | Use this option to condense with Secure Hash<br>Algorithm (SHA) for manifest validation,<br>digital signing, and OVF package creation.<br>Either sha1 (SHA-1), sha256 (SHA-256), or<br>sha512 (SHA-512).<br>The default value is sha256. |
| --skipManifestCheck      |                                  | OVF,<br><b>OVA</b>                                                  | N/A                                       | Skips validation of the OVF package manifest.<br>Binary option.                                                                                                    |
| --skipManifestGeneration |                                  | N/A                                                                 | OVF,<br>OVA                               | Skips generation of the OVF package<br>manifest. Binary option.                                                                                                    |
| --sourcePEM              |                                  |                                                                     |                                           | File path to a Privacy Enhanced Mail (.pem)<br>file used to verify vSphere connections.                                                                                                    |
| --sourceSSLThumbprint    |                                  | vSphere                                                             | N/A                                       | Example: --sourcePEM: <filename>.pem<br/>SSL thumbprint of the source. OVF Tool<br/>verifies the SSL thumbprint that it receives<br/>from the source, if this value is set.</filename>                                                   |
| --sourceType             | -st                              | OVF,<br>OVA,<br>VMX,<br>VMX, VI,<br>vCloud,<br>ISO, FLP,<br>vApprun | N/A                                       | Explicitly expresses that the source is OVF,<br>OVA, VMX, VMX, vSphere, vCloud, ISO,<br>FLP, or vApprun.                                                                                                    |
| --sslCipherList          |                                  |                                                                     |                                           | Allows override of the default cipher list.<br>Diffie-Hellman is disabled by default.                                                                                                    |
| --sslVersion             |                                  |                                                                     |                                           | Either TLSv1_0, TLSv1_1, or TLSv1_2.<br>The TLSv1_0 protocol is disabled by default.                                                                                                    |
| --storageProfile         |                                  |                                                                     |                                           | Sets the storage profile for a VM using the<br>syntax--storageProfile: <vm<br>ID&gt;=<value>. Applies only to vCloud targets<br/>of version 5.5 or newer.</value></vm<br>                                                                |

**Table 2-2.** OVF Tool Command-Line Options (Continued)

| <b>Option Long Name</b> | Optional<br><b>Short</b><br><b>Name</b> | <b>Relevant</b><br>Source<br><b>Types</b> | <b>Relevant</b><br><b>Target</b><br><b>Types</b>            | <b>Description</b>                                                                                                    |
|-------------------------|-----------------------------------------|-------------------------------------------|-------------------------------------------------------------|----------------------------------------------------------------------------------------------------|
| --targetPEM             |                                         |                                           |                                                             | File path to a Privacy Enhanced Mail (.pem)<br>file used to verify vSphere connections.<br>Example: -- targetPEM: <filename>.pem</filename>                                     |
| --targetSSLThumbprint   |                                         | N/A                                       | vSphere                                                     | SSL thumbprint of the target. OVF Tool<br>verifies the SSL thumbprint that it receives<br>from the target, if this value is set.                                                |
| --targetType            | -tt                                     | N/A                                       | OVF,<br>OVA,<br>VMX, VI,<br>vCloud,<br>ISO, FLP,<br>vApprun | Explicitly express that the target is OVF, OVA,<br>VMX, VMX, vSphere, vCloud, ISO, FLP, or<br>vApprun.                                                                          |
| --vCloudTemplate        |                                         |                                           |                                                             | Create only a vAppTemplate.                                                                                                    |
| --vService              |                                         | OVF,<br><b>OVA</b>                        | N/A                                                         | Set a dependency on a vService provider in<br>the OVF package, using the following syntax:<br>--vService: <dependencyid>=<provideri<br>d&gt;</provideri<br></dependencyid>      |
| --verifyOnly            |                                         | All                                       | N/A                                                         | Do not upload the source; just verify it. This<br>only applies to vSphere 4.                                                                                                    |
| --version               | $-V$                                    | N/A                                       | N/A                                                         | Shows version information for OVF Tool.<br>Binary option.                                                                                                    |
| --viCpuResource         |                                         | N/A                                       | vSphere                                                     | Specify the CPU resource settings for VI<br>locator targets. The syntax is<br>--viCpuResource= <shares>:<reservatio<br><math>n</math> : &lt; limit&gt;</reservatio<br></shares> |
| --viMemoryResource      |                                         | N/A                                       | vSphere                                                     | Specify the memory resource settings for<br>vSphere locator targets. The syntax is<br>--viMemoryResource= <shares>:<reservati<br>on&gt;:<limit></limit></reservati<br></shares> |
| --vmFolder              | $-vf$                                   | N/A                                       | vSphere                                                     | The target virtual machine folder in vSphere<br>inventory (for a datacenter).                                                                                                   |

**Table 2-2.** OVF Tool Command-Line Options (Continued)

#### <span id="page-20-0"></span>**Creating and Using the VM ID**

When the parameters for one of the command line options includes the *VM ID*, this id refers to an attribute in the OVF descriptor file. Specifically, it is the id attribute of the VirtualSystem element that will appear in the OVF file that describes the VM you want to create or customize. If you are creating a VM, you need to specify the id in the descriptor file.

For example, the id of the VM specified in the descriptor fragment below is *vm1*.

```
<ovf:VirtualSystem ovf:id="vm1">
   <ovf:Info>A virtual machine</ovf:Info>
   <ovf:Name>WinServer2012</ovf:Name>
   <ovf:OperatingSystemSection ovf:id="74" vmw:osType="windows8Server64Guest">
      <ovf:Info>Specifies the operating system installed</ovf:Info>
       <ovf:Description>Microsoft Windows Server 2012 (64-bit)</ovf:Description>
   </ovf:OperatingSystemSection>
    ........
```
For example, you need to use the VM ID when specifying the size of the memory for a VM.

> --memorySize:vm1=1024

If you are customizing an existing VM, look at the descriptor file to get the VM ID.

You can also have the ovftool read an ovf file and extract the IDs before importing or deploying it.

>ovftool --verifyOnly --machineOutput <src ovf>

#### <span id="page-21-0"></span>**Specifying Disk ID to Set Size**

When specifying disk sizes, you will need to specify the instance ID as well as the VM ID. The instance ID is the value of RASD InstanceID element of the virtual hardware section element describing the disk that should be resized.

```
<ovf:DiskSection>
    <ovf:Info>Virtual disk information</ovf:Info>
    <ovf:Disk ovf:capacity="4" ovf:capacityAllocationUnits="byte * 2^20"
      ovf:diskId="disk1" ovf:fileRef="disk1-file"
      ovf:format="http://www.vmware.com/interfaces/specifications/vmdk.html#streamOptimized"/>
</ovf:DiskSection>
<ovf:VirtualSystem ovf:id="vm1">
    .......
    <ovf:VirtualHardwareSection>
    <ovf:Info>Virtual hardware requirements</ovf:Info>
    <ovf:Item>
      <rasd:AddressOnParent>0</rasd:AddressOnParent>
      <rasd:Description>SCSI Hard disk</rasd:Description>
      <rasd:ElementName>SCSI Hard disk 1</rasd:ElementName>
       <rasd:HostResource>ovf:/disk/disk1</rasd:HostResource>
      <rasd:InstanceID>2000</rasd:InstanceID>
      <rasd:Parent>2</rasd:Parent>
       <rasd:ResourceType>17</rasd:ResourceType>
    </ovf:Item>
    .......
```
In the above example specifying instance ID "2000" (without quotes) would cause the disk with id "disk1" (without quotes) to be resized: --diskSize:vm1,2000=256 (set the size to 256).

Note that if multiple disk devices are backed by the same disk (i.e. the OVF contains multiple disk RASD items that refer to the same disk) you must specify the new size for all of these disk elements, not just one. Sharing disks between VMs is not common, but allowed in the OVF spec.

Note that you cannot shrink disks.

#### <span id="page-21-1"></span>**Specifying the Storage Profile ID**

When you specify a storage profile, the ID refers to the UID of the storage profile in the vCD cell. This can be obtained using the vCD REST API.

#### <span id="page-21-2"></span>**More Help Topics**

For more help, type: --help <topic>, where topics are:

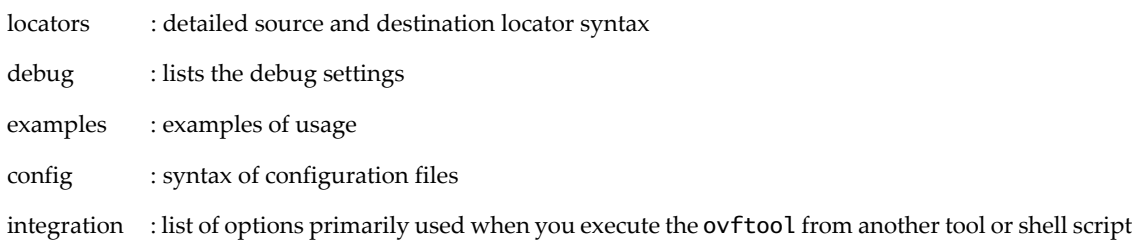

# <span id="page-21-3"></span>**Using the Log Settings**

Use the OVF Tool's log options if you are not seeing the results you expect. The log options allow you to see the operations of the OVF Tool, and send the results to the console or to a file.

Two of the most commonly used options are: --X: logFile and --X: logLevel.

Use the  $-x$ : logFile= $<$ filename> option to log the complete ovftool session to a file

■ Use the  $-x$ : logLevel = < level> option to control the verbosity of the logs

For example, you can use a command similar to this to write the log in a file called ovftool-log.txt:

>ovftool --X:logFile=ovftool-log.txt --X:logLevel=verbose LAMP.ovf vi://localhost/Datacenter/host/Cluster

The following table lists all of the log options.

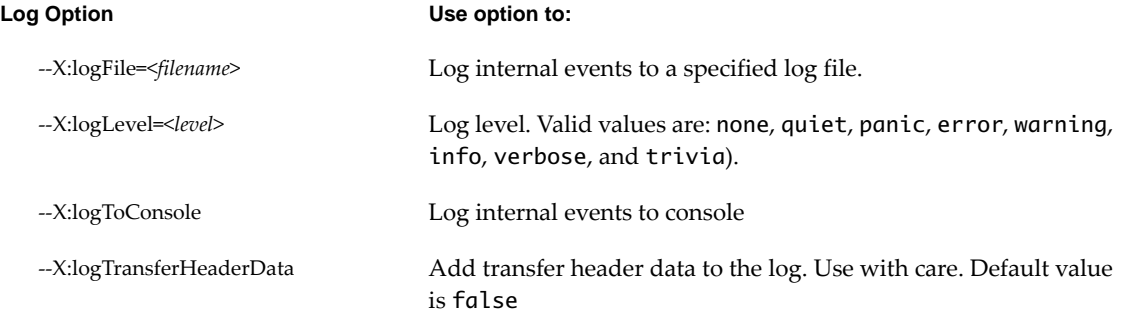

The OVF Tool includes 22 other debug options, that you can set to retrieve specific data. You can see all of the debug options and their definitions by running ovftool --help debug.

# <span id="page-22-0"></span>**Specifying a Locator**

A source or target locator points to a specific resource. Locators must specify a protocol, which defines how to reach the resource. Supported protocols are file access, vSphere, HTTP, HTTPS, and FTP.

File locators can point to an OVF package (.ovf or .ova), a virtual machine (.vmx). HTTP, HTTPS, or a vApprun workspace entity. FTP locators can point to OVF and OVA files. The resource type is determined from the filename suffix, unless one or both of the options --sourceType and --targetType are used explicitly.

vSphere locators can point to various resource types: virtual machines, vApps, hosts, clusters, or resource pools. For a source locator, the resource type must be a virtual machine or vApp. For a target locator, the resource type must be a host, cluster, or a resource pool. A vSphere locator is used for a vSphere server, vCenter Server, VMware Server, or an ESXi host.

At the command line, type **--help locators** to display the online help for locators.

[Table 2-3](#page-22-1) and [Table 2-4](#page-23-5) list the default extensions of the different source and target types, as well as which protocols are supported.

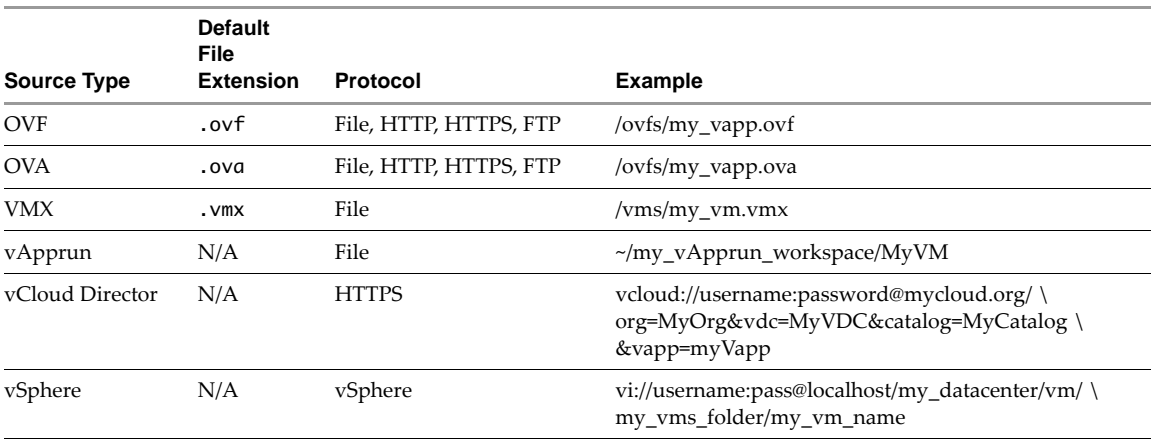

<span id="page-22-1"></span>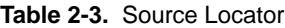

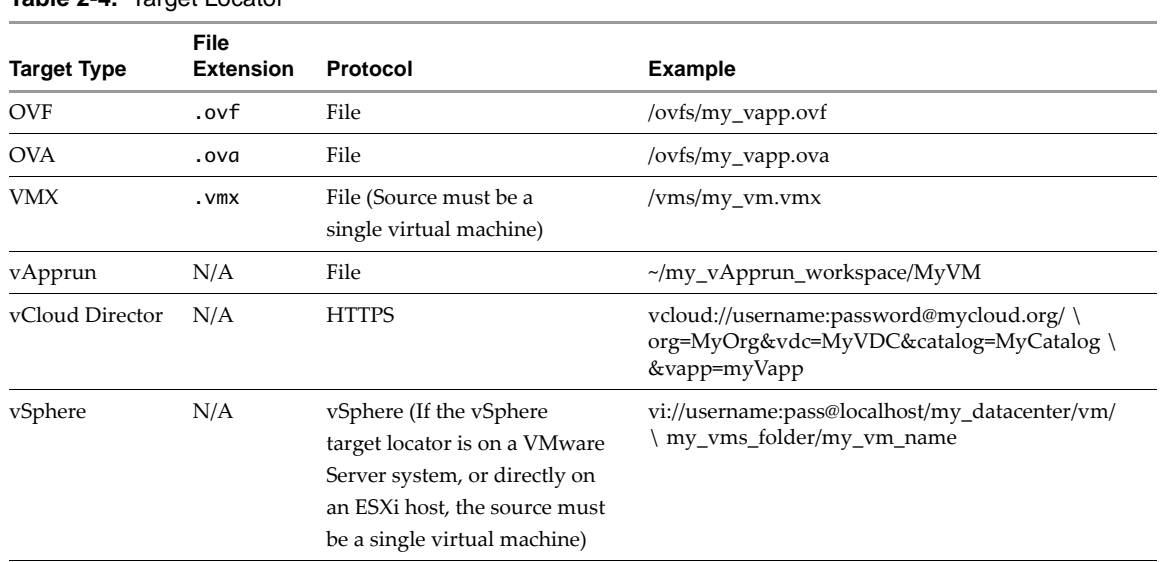

#### <span id="page-23-5"></span>**Table 2-4.** Target Locator

#### <span id="page-23-0"></span>**File Locators**

<span id="page-23-6"></span>File locators are the same for source and target. They are specified using ordinary path syntax.

#### <span id="page-23-9"></span><span id="page-23-1"></span>**Windows Path Syntax**

On Windows, paths are specified as either absolute or relative.

This is an example of an absolute path on Windows:

C:\folder1\folder2\package.ovf

These examples show relative paths on Windows:

..\folder1\package1.ovf package1.ovf

#### <span id="page-23-7"></span><span id="page-23-2"></span>**Linux and Mac OS Path Syntax**

On Linux, paths are specified, similarly, as either absolute or relative.

The following is an example of an absolute path on Linux:

/folder1/folder2/package.ovf

The following are examples of relative paths on Linux:

<span id="page-23-8"></span>../folder1/package1.ovf package1.ovf

#### <span id="page-23-3"></span>**Using URIs as Locators**

It is possible to specify file locations as a URI by prefixing the path with file://, as shown in the following examples:

file://c:\folder1\folder2\package.ovf (Absolute, Windows) file:///folder1/folder2/package.ovf (Absolute, Linux) file://package.ovf (Relative for both Windows and Linux)

#### <span id="page-23-4"></span>**Encoding Special Characters in URL Locators**

When you use URIs as locators, you must escape special characters using % followed by their ASCII hex value. For instance, if you use a "@" in your password, it must be escaped with %40 as in vi://foo:b%40r@hostname, and a slash in a Windows domain name  $(\cdot)$  can be specified as %5c.

#### <span id="page-24-5"></span><span id="page-24-0"></span>**HTTP, HTTPS, and FTP Locators**

You can use HTTP, HTTPS, and FTP to refer to an OVF package (OVF or OVA file) on a Web server. You can only use these protocols to specify a source locator. In the following syntax, protocol is HTTP, HTTPS or FTP:

protocol://username:password@host:port/<path to OVF package>

It is possible to omit the user name and password from the locator. If needed, OVF Tool prompts you for them. If you use the standard port, it is not necessary to specify the port. [Table 2-5](#page-24-2) shows the standard ports.

<span id="page-24-2"></span>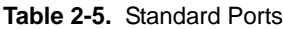

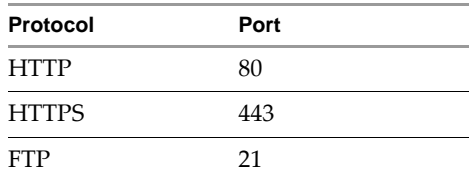

#### <span id="page-24-1"></span>**vSphere Locators**

<span id="page-24-6"></span>vSphere source locators point to a virtual machine or vApp within the virtual infrastructure. The vSphere target locator provides all required information for importing an OVF package or virtual machine into a cluster, host or resource pool. Both source and target locator use the same syntax:

vi://<username>:<password>@<host>:<port>/<search-term>

The server name and port can designate either a vCenter server, VirtualCenter server, VMware Server, or an ESXi host. If you omit credentials, in which case OVF Tool prompts you for them. Default installations of vCenter Server, VirtualCenter, and ESXi use port 443. If you are using the default port, you do not need to specify it. When using OVF Tool against a VMware Server, you must explicitly specify port 8333, which is the default port for VMware Server.

The search term has the following format:

<path>[?<query>=<value>]

If a query is not given, a VC inventory path lookup is performed using the specified path. Otherwise, the object matching the query is used. The meaning of the query depends on the object type. [Table 2-6](#page-24-3) shows the different values that you can use in the query field.

| <b>Name</b>       | Query | <b>Source</b>                                                                             | <b>Target</b>                                                                                     |
|-------------------|-------|-------------------------------------------------------------------------------------------|---------------------------------------------------------------------------------------------------|
| <b>BIOS</b>       | bios  | BIOS ID of a virtual machine.                                                             | BIOS ID of a host                                                                                 |
| Datastore         | ds    | Datastore path to a virtual machine                                                       | N/A                                                                                               |
| <b>IP</b> Address | ίp    | IP address of a virtual machine                                                           | IP address of a host                                                                              |
| <b>DNS</b>        | dns   | DNS name of a virtual machine                                                             | DNS name of a host                                                                                |
| Mo-Ref            | moref | Managed object reference (vSphere<br>specific identifier) of a virtual machine<br>or vApp | Managed object reference (vSphere specific<br>identifier) of a host, cluster, or resource<br>pool |

<span id="page-24-8"></span><span id="page-24-3"></span>**Table 2-6.** Source and Target Values for All Query Types

[Table 2-7](#page-24-4) shows example values for each query type.

<span id="page-24-7"></span><span id="page-24-4"></span>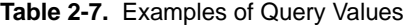

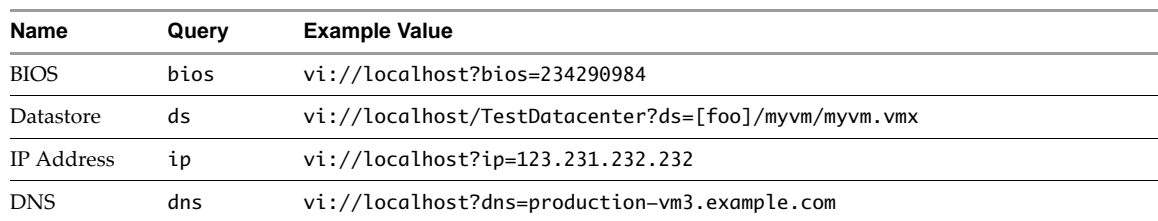

**Table 2-7.** Examples of Query Values (Continued)

| Name   | Querv | <b>Example Value</b>                             |
|--------|-------|--------------------------------------------------|
| Mo-Ref | moref | vi://localhost?moref=vim.VirtualMachine:vm-23423 |

**Note:** For the same VM, the Managed Object Reference (MoRef) will be different for vCenter Server than it is for the ESXi host. For instance, the same VM can have a MoRef of 'vm-92' in vCenter Server and '118' in the ESXi host. Also note that the syntax contains 'vm-' for a vCenter Server MoRef. When the Motif is defined by vCenter Server, you can see it in the browser address and use it directly. The OVF Tool script doesn't define and parse the format of a MoRef.

You can enter a partial source locator if you do not know the entire inventory path. In this case, the tool fails but suggests possible inventory path completions.

#### <span id="page-25-4"></span><span id="page-25-0"></span>**Specifying the Inventory Path to a Virtual Machine or vApp**

To specify an inventory path for a virtual machine or vApp, use the following syntax:

```
<datacenter name>/vm/<folders>/<vm or vApp name>
```
or

```
<datacenter name>/host/<resource pool path>/<vm or vApp name>
```
The use of the vm tag after the datacenter name specifies that you are locating a virtual machine or vApp in the VM and Template view. Use the host tag after the datacenter name if you are locating a virtual machine or vApp in the Host and Clusters view.

The following example shows an inventory path without any folders:

MyDatacenter/vm/MyVM

The following example shows an inventory path with two nested folders:

MyDatacenter/vm/Folder 1/Sub Folder/MyVM

#### <span id="page-25-3"></span><span id="page-25-1"></span>**Specifying the Inventory Path for a Cluster, Host, or Resource Pool**

You can specify an inventory path for a host or a resource pool. You can nest resource pools similar to folders. To specify an inventory path for a host or a resource pool as part of target locators, use the following syntax:

<datacenter name>/host/<host name>/Resources/<resource pool>

- host and Resources. Fixed parts of the path.
- Resources. Specify only when a resource pool is specified.
- <resource pool>. Can take the value of one or more nested resource pools. If no resource pools are specified, the default resource pool for the host is used.

The following example is of an inventory path without a specified resource pool:

vi://username:pass@localhost/my\_datacenter/host/esx01.example.com

The following example is of an inventory path with a specified resource pool:

vi://username:pass@localhost/my\_datacenter/host/esx01.example.com/Resources/my\_resourcepool

<span id="page-25-5"></span>**NOTE** You must specify the /host/ section of an inventory path when using a vi destination locator. If you are specifying the destination of a resource pool, you must include the /Resources/ section of the path.

#### <span id="page-25-2"></span>**vCloud Director Locators**

The syntax for vCloud locators are the same as for other locators:

vcloud://*username*:*password*@host:port?org=*name\_of\_org*&vapp=*name\_of\_deployed\_vapp*& catalog=*name\_of\_catalog*&vappTemplate=*name\_of\_vapp\_template\_in\_catalog*&vdc=*name\_of\_vdc* Some of the options are not needed if there is only one virtual datacenter to choose from. If there are more than on datacenter, the catalog option is required. The org option is mandatory, because it is used to log in to vCloud Director.

**NOTE** OVF Tool supports all source types for vCloud Director 1.5. For vCloud Director 1.0, OVF Tool only supports OVF/OVA/vCloud sources. OVF Tool does not support vi, vmx, or vapprun sources for vCloud Director 1.0.

#### <span id="page-26-0"></span>**Examples of vCloud Locators**

The following example uploads and deploys an OVF named test into vCloud Director and names the vApp my\_test1.

ovftool /tmp/test.ovf vcloud://user1:password@10.99.99.99:7443?org=o&vapp=my\_test1

This example exports a vCloud Director vApp to the OVF file /tmp/test1.ovf

ovftool vcloud://user1:password@10.10.99.99.99:7443?org=o&vapp=my\_test1 /tmp/test1.ovf

If you use a network, you map the network in the usual way:

--net:*sourceNET*=*targetNET*

<span id="page-26-3"></span>You also apply properties in the usual way.

#### <span id="page-26-1"></span>**Partial Locators**

When using OVF Tool, it is often not necessary to specify source and target types as long as certain filename conventions are used. It is possible to the ignore locator type and specify the source and target explicitly using the arguments **--sourceType=**... and **--targetType=**.

OVF Tool assumes the locator type based on the following rules:

- If the name starts with  $vcloud://$ , OVF Tool assumes  $vCloud$  Director type.
- If the name starts with vi://, OVF Tool assumes vSphere type.
- If the name ends with .ovf, OVF Tool assumes OVF type.
- If the name ends with .vmx, OVF Tool assumes VMX type.
- If the name ends with .ova, the OVF tool assumes OVA type.
- If the locator is a file path to a directory that represents a vApprun workspace or an entity in a vApprun workspace, then OVF Tool assumes vApprun type.

Similarly, source and target types can be inferred from folder locators. OVF Tool assumes the type using the following rules:

- If the source locator is a folder, OVF Tool assumes that the source is an OVF package and that the OVF descriptor is called the same as the folder, for example,  $my-ovf/my-ovf.ovf.$
- If the source is an OVF package and the target locator is a directory, such as MyVirtualMachines/, OVF Tool assumes that the target is a VMX locator. The created VMX/VMDK file is put in a directory with the target name, for example, MyVirtualMachines/MyVM/MyVM.vmx.
- If the source is a VMX locator and the target locator is a directory, OVF Tool assumes that the target is an OVF package.
- If the source is a vSphere locator, and the target locator is a directory, OVF Tool assumes that the target is an OVF package.

OVF Tool supports partial vSphere locators when deploying or exporting. For an incomplete locator path, the tool suggests completions at the command line. [Example 1](#page-26-2) shows the command-line dialog when partial locators are used.

<span id="page-26-4"></span><span id="page-26-2"></span>**Example 1.** Partial vSphere Locators at the Command Line

<sup>&</sup>gt;**ovftool LAMP.ovf vi://localhost/**

```
Opening source: LAMP.ovf
Opening target: vi://user@localhost/
Error: Found wrong kind of object (Folder)
Possible completions are:
 Datacenter/
 Remote Datacenter/
 Secondary Datacenter/
```

```
> ovftool LAMP.ovf vi://localhost/Datacenter
Opening source: LAMP.ovf
Opening target: vi://user@localhost/Datacenter
Error: Found wrong kind of object (Datacenter)
Possible completions are:
  vm/
  host/
```

```
> ovftool LAMP.ovf vi://localhost/Datacenter/host
Opening source: LAMP.ovf
Opening target: vi://user@localhost/Datacenter/host
Error: Found wrong kind of object (Folder)
Possible completions are:
  host1.foo.com/
  host2.foo.com/
```
<sup>&</sup>gt; **ovftool LAMP.ovf vi://localhost/Datacenter/vm/host1.foo.com**

OVF Tool supports partial vSphere locators when deploying or exporting. For an incomplete locator path, the tool suggests completions at the command line. [Example 2](#page-27-0) shows the command-line dialog when partial locators are used. First, OVF Tool signals that there is more than one virtual datacenter present, then multiple catalogs, then multiple networks. At each attempt, you must select one of the options that OVF Tool presents.

<span id="page-27-1"></span><span id="page-27-0"></span>**Example 2.** Partial vCloud DirectorLocators at the Command Line

```
ovftool LAMP.ovf vcloud://jd:PASSWORD@example.com:443/?org=myOrg&vapp=test1
Opening OVF source: LAMP.ovf
Warning: No manifest file 
Opening vCloud target: vcloud://js:PASSWORD@example.com:443/ 
Error: Multiple VDCs found. Possible VDC completions are: 
orgVdc 
orgVdc2 
Completed with errors
ovftool LAMP.ovf "vcloud://jd:PASSWORD@example.com:443/?org=myOrg&vapp=test1&vdc=orgVdc"
Opening OVF source: LAMP.ovf
Warning: No manifest file 
Opening vCloud target: vcloud://js:PASSWORD@example.com:443/
Error: Multiple catalogs found. Possible catalog completions are: 
catalog 
catalog2 
Completed with errors
"vcloud://jd:PASSWORD@example.com:443/?org=myOrg&vapp=test1&vdc=orgVdc&catalog=catalog"
Opening OVF source: LAMP.ovf
Warning: No manifest file 
Opening vCloud target: vcloud://js:PASSWORD@example.com:443/
Error: Multiple networks found on target. Possible completions are: 
extNet2 
extOrgNet 
intNet2 
 intnet 
Completed with errors
ovftool --net:"VM Network=intnet" LAMP.ovf "vcloud://jd:PASSWORD@example.com:443/
?org=myOrg&vapp=test1&vdc=orgVdc&catalog=catalog"
Opening OVF source: LAMP.ovf
Warning: No manifest file 
Opening vCloud target: vcloud://js:PASSWORD@example.com:443/
```

```
Deploying to vCloud: vcloud://js:PASSWORD@example.com:443/
Disk Transfer Complete
Completed successfully
```
# <span id="page-28-0"></span>**Configuration Files**

<span id="page-28-2"></span>OVF Tool has many options. Rather than repeatedly entering long commands on the command line, you can create a configuration file. A configuration file uses the following syntax:

option1=value

...

#comment optionN=value

The following is an example of a configuration file:

```
proxy=http://proxy.example.com
datastore=storage-test42
# Comment on something
locale=dk
```
You can create local or global configuration files. A local configuration file has the . ovftool suffix and is read in the folder from which you invoke OVF Tool. A global configuration file is per user.

On pre-Vista Windows, the global configuration file is read from the following location:

C:\Documents and Settings\\$USERNAME\VMware\ovftool.cfg

On post-Vista Windows, the global configuration file is read from the following location:

```
C:\Users\$USERNAME\AppData\Roaming\VMware\ovftool.cfg
```
On Linux and Mac, the global configuration file is read from the following location:

\$HOME/.ovftool (example: ~/.ovftool)

When using configuration files, globally defined options are overwritten by locally defined and command-line options. Locally defined options are overwritten by command-line options. **Note:** there are some variables, such as proxy, that do not allow you to specify the options in multiple places. If the ovftool stops running with the error, "already exists", it is very likely that you have specified options on the command line and in the configuration file.

You can use the **ovftool** --help config command to get information about how to use a configuration file. In addition, the current contents of the global configuration file as well as any local configuration file is shown.

#### <span id="page-28-1"></span>**Handling Authentication**

OVF Tool generates AUTHENTICATION output messages if access to a resource requires a username or password. For example, a proxy server, a vSphere or vCloud locator, or an authenticated URL require usernames and passwords. OVF Tool only generates AUTHENTICATION messages for resources where passwords are not explicitly provided as part of the locator or as command-line arguments.

OVF Tool can authenticate the following types of objects:

- source locators
- target locators
- proxyServer

For source and target locators, you must provide the username on the command-line. If you do not provide a password, OVF Tool generates an AUTHENTICATION message and you must provide the password on STDIN. If the proxy server requires authentication, you must provide both the username and password on STDIN

OVF Tool supports the following commands on STDIN:

For the source password: PASSWORDSOURCE password For the target password: PASSWORDTARGET password For the proxy: PASSWORDPROXY username password

For an example of the output of running machineOutput in authentication mode, see ["Output from Running](#page-47-2)  [machineOutput in Import Mode" on page 48](#page-47-2).

#### <span id="page-29-0"></span>**Launching the OVF Tool as a Helper Process**

You can use the integration options to make it more convenient to launch OVF Tool as a helper process to a client of the vSphere Web Services API, such as a script using Perl bindings.

If you use the --I:morefArgs argument, the values for --vmFolder, --network, --net, and --datastore are interpreted as MoRefs instead of names, as shown in the following example:

```
> ovftool --name=vm5 \
```

```
 --I:morefArgs \
--net:VM Network=vim.Network:network-12 \
 --datastore=vim.Datastore:datastore-17 \
 c:\temp\vm1\ \
 vi://root:@localhost?moref=vim.ResourcePool:resgroup-42
```
Use the --I:sourceSessionTicket or --I:targetSessionTicket options to authenticate with a session ticket retrieved from SessionManager.AcquireSessionTicket, when using the vSphere source or destination.

# <span id="page-30-1"></span><span id="page-30-0"></span>**Examples of OVF Tool Syntax 3**

This chapter provides many examples of OVF Tool usage, that are divided into the following categories:

["Supported File Types and Package Formats" on page 31](#page-30-2)

["Changing File or Package Formats" on page 32](#page-31-0)

["Setting OVF Package Properties" on page 34](#page-33-4)

["Modifying an OVF Package" on page 35](#page-34-1)

["Deploying OVF Packages" on page 35](#page-34-6)

["Importing an OVF Package" on page 36](#page-35-5)

["Exporting Virtual Machines to OVF Packages" on page 37](#page-36-2)

["Displaying Summary Information" on page 37](#page-36-6)

["Validating an OVF 1.0 or OVF 1.1 Descriptor" on page 38](#page-37-0)

["Downloading an OVF Package from a Protected Web Site" on page 38](#page-37-1)

["Using a Proxy" on page 38](#page-37-2)

["Overwriting a Running Virtual Machine or vApp from vSphere" on page 38](#page-37-3)

["Canceling the VMware OVF Tool While it Is Running" on page 38](#page-37-4)

You can see similar examples within the OVF Tool, by typing **--help examples** on the command line while you are in the directory where the ovftool script is running.

# <span id="page-30-2"></span>**Supported File Types and Package Formats**

As discussed in Chapter 1, you can use the OVF Tool to package virtual machines as vApps (ready-to-use virtual machines with operating systems and/or applications). The package formats supported by the OVF Tool can be read and/or imported by other VMware and third-party software.

| Package Type           | <b>Full Name</b>                      | Usage                                                                                                    |
|------------------------|---------------------------------------|----------------------------------------------------------------------------------------------------|
| OVF (.ovf)             | Open Virtualization Format            | National ANSI standard for packaging software for virtual<br>machines, originally created by an industry task force<br>known as the Distributed Management Task Force (DTMF).<br>An OVF package includes: a descriptor file, optional<br>manifest and certificate files, optional disk images, and<br>optional resource files (such as ISOs). The disk image files<br>can be files in VMware's . vmdk disk image format or in any<br>other supported disk image format.<br>OVF packages can be used by the software of any<br>hypervisor or processor architecture that supports this<br>format. |
| OVA (.ova)             | Open Virtual Appliance                | A TAR archive that contains an OVF package.                                                                                                    |
| VMX (.vmx)             | Virtual Machine<br>Configuration File | When you create a new virtual machine, this file is created<br>to store information about the operating system, disk sizes,<br>networking, and virtual hardware.<br>Files in this format and the .vmdk format are sometimes<br>referred to together as, 'VMware runtime format'.                                                                                                    |
| VMDK (.vmdk)           | Virtual Machine Disk                  | Files with this extension may contain disk characteristics<br>( <i>v</i> mdk), contents (-flat.vmdk), or snapshot files<br>(-delta.vmdk). These files are called out on the OVF Tool<br>command line, but may exist within the package.                                                                                                    |
| VI (vi:)/ <sub>2</sub> | VMware Infrastructure                 | This is an older term that originated with ESX 3, but is still<br>seen in the command line syntax for the OVF Tool. As an<br>OVF command line option, 'vi//' is used before the<br>credentials and path to a server.                                                                                                    |
| vCloud                 | vCloud Director format                | The vCloud Director REST API makes basic transfer<br>between clouds possible using OVF packages, which<br>preserve application properties, networking configuration<br>and other settings.                                                                                                    |
| ISO (iso)              | Optical Image File                    | An ISO archive is a CD/DVD image. Creating a package as<br>an ISO image allows you to install a virtual appliance using<br>a CD ROM drive.<br>This type of archive is called an ISO because it was created<br>by the International Standards Organization's 9660<br>standard.                                                                                                    |
| FLP(fdp)               | Floppy Disk Image File                | Use this format if you need to transfer data from a floppy<br>drive or to the virtual machine floppy drive. Instructions are<br>available in Knowledge Base article 1739.                                                                                                    |
| vApprun                | vApprun                               | This format allows you to run a virtual appliance on<br>VMware Workstation or Fusion. You can use the OVF Tool<br>to convert vApps to the vApprun format, and you can use<br>VMware Workstation to convert vApps to an OVF format.                                                                                                    |

The table below describes each of the supported formats:

#### **Table 3-8.** Supported File and Package Types for OVF Tool Input and Output

Use the OVF Tool with the Target Type option to specify the target out as OVF, OVA, VMX, VI, vCloud, ISO, FLP, vApprun.

In this following example, the target type is set to the 'vmx' or VMware runtime format (.vmx and .vmdk files)

> ovftool -tt=vmx /ovfs/my\_vapp.ovf /vms/

The resulting files are: /vms/my\_vapp/my\_vapp.vmx and /vms/my\_vapp/my\_vapp.vmdk files (like the contents of a typical virtual machine directory).

# <span id="page-31-0"></span>**Changing File or Package Formats**

The examples below show you how to convert from an existing format to a different format.

#### <span id="page-32-0"></span>**Converting an OVF Package to an OVA Archive**

<span id="page-32-10"></span>To convert an OVF package, to a single OVA archive, use the following syntax:

<span id="page-32-8"></span>> ovftool /ovfs/my\_vapp.ovf /ovfs/my\_vapp.ova

#### <span id="page-32-1"></span>**Converting an OVA Archive to OVF Package**

To extract an OVA archive to an OVF package, use the following syntax:

<span id="page-32-11"></span>> ovftool /ovfs/my\_vapp.ova /ovfs/my\_vapp.ovf

#### <span id="page-32-2"></span>**Converting VMX Format to an OVF Package**

To convert a virtual machine in VMware runtime format (.vmx and .vmdk files) to an OVF package, use the following syntax:

> ovftool /vms/my\_vm.vmx /ovfs/my\_vapp.ovf

The result is located in /ovfs/my\_vapp.ovf

#### <span id="page-32-3"></span>**Converting VMX Format to an OVA Archive**

To convert VMX files to an OVA archive, use the following syntax:

> ovftool vmxs/Nostalgia.vmx ovfs/Nostalgia.ova

#### <span id="page-32-4"></span>**Converting an OVA Archive to VMX Format**

To convert an OVA archive to VMware runtime format (.vmx and .vmdk files), use the following syntax:

<span id="page-32-9"></span>> ovftool https://my\_ovf\_server/ovfs/my\_vapp.ova /vm/my\_vm.vmx

#### <span id="page-32-5"></span>**Converting an OVF Package to VMX Format**

To convert an OVF package to VMware runtime format (.vmx and .vmdk files), use the following syntax:

> ovftool http://www.mycompany.com/ovflib/BigDemo.ovf x:/myvms/BigDemo.vmx

Because the source is an OVF package, you can specify it as a URL or a local file path.

If you convert an OVF package to a VMX format without specifying the target directory, OVF Tool creates a directory using the OVF package name and writes the .vmx and .vmdk files in it.

> ovftool "Windows 7.ovf" .

The VMX file is written at Windows 7/Windows 7.vmx.

You can also convert from an ovf format to a vmx format using a URL, as shown:

> ovftool https://my\_ovf\_server/ovfs/my\_vapp.ova /vm/my\_vm.vmx

#### <span id="page-32-6"></span>**Installing an ESXi host from an OVF Package**

To install an OVF package as an ESXi host, use the following syntax:

> ovftool /ovfs/my\_vapp.ovf vi://username:pass@my\_esx\_host

(Uses default mappings.)

#### <span id="page-32-7"></span>**Installing an ESXi host from an OVF Package on a Web Server**

To install an OVF package on a web server as an ESXi host, use the following syntax:

> ovftool http://my\_ovf\_server/ovfs/my\_vapp.ovf vi://username:pass@my\_esx\_host (Uses default mappings.)

#### <span id="page-33-0"></span>**Installing an ESXi host or Adding Files from a VMX Format**

<span id="page-33-7"></span>To install an ESXi host from a VMware runtime format (.vmx and .vmdk files), or to add .vmx files to an ESXi host, use the following syntax (uses default mappings):

```
> ovftool /ovfs/my_vm.vmx vi://username:pass@my_esx_host
```

```
> ovftool Nostaliga.vmx vi://user:pwd@host/Datacenter/host/host1.foo.com
```
### <span id="page-33-1"></span>**Installing a vCenter Server or Adding Files from an OVF Package**

To install or add files to a vCenter Server from an OVF package, use the following syntax (uses a managed ESXi host's IP address):

> ovftool /ovfs/my\_vapp.ovf vi://username:pass@my\_vc\_server/?ip=10.20.30.40

#### <span id="page-33-2"></span>**Converting a VM on ESXi or vCenter Server to an OVF Package**

This example uses a datastore location query to convert a VM (located on a vCenter Server) to OVF format.

```
> ovftool vi://username:pass@my_vc_server/my_datacenter?ds=[Storage1] foo/foo.vmx c:\ovfs\
```
or

> ovftool vi://username:pass@my\_host/my\_datacenter/vm/my\_vm\_folder/my\_vm\_name /ovfs/my\_vapp.ovf

### <span id="page-33-3"></span>**Installing vCenter Server from an OVF Package Using an Inventory Path**

This example uses a vSphere inventory path to install or add files to a vCenter Server from an OVF package.

> ovftool /ovfs/my\_vapp.ovf vi://username:pass@my\_vc\_server/my\_datacenter/host/my\_host

# <span id="page-33-4"></span>**Setting OVF Package Properties**

<span id="page-33-9"></span>The following sections show you how to set properties for OVF packages.

#### <span id="page-33-5"></span>**Setting OVF Properties When Deploying to vSphere or vCloud Director**

OVF descriptors can contain configuration properties for the deployed OVF package. You can set only one property at a time, but you can have multiple instances of the option per command. The property option has the following syntax:

--prop:<option>=<value>

This example sets two properties: the administrator's email address and the number of concurrent sessions.

```
> ovftool --prop:adminEmail=john@example.com --prop:concurrentSessions=200 package.ovf 
vi://localhost/?dns=fast-esx=host1.example.com
```
#### <span id="page-33-6"></span>**Setting OVF Network Maps When Deploying to vSphere**

OVF descriptors can use symbolic identifiers for network names. These identifiers must be mapped to a network that is available on the chosen vSphere platform. If only one network is available on the target and only one network is described in the OVF descriptor, OVF Tool selects that network automatically. In this case, you do not need to specify a network map. The --net option has the following syntax:

--net:< OVF network name> =< target network name>

In the following example, a network is selected.

> ovftool --net:"Example net 1"="VM Network" <source> <vSphere locator>

If the OVF descriptor only specifies one network name, you can specify the target network name of the network mapping, as in the following example:

> ovftool --network="VM Network" <source> <vSphere locator>

#### <span id="page-34-0"></span>**Setting a vService Dependency**

You can dependency so that your application deploys as a service using the following option:

```
ovftool --vService:vDep1=provider_1 /ovfs/my_vapp.ovf 
      vi://username:pass@localhost/my_datacenter/host/esx01.example.com
```
# <span id="page-34-1"></span>**Modifying an OVF Package**

<span id="page-34-10"></span>The following sections show you how to modify OVF packages.

#### <span id="page-34-2"></span>**Renaming the OVF Package**

You can rename an OVF package by converting the OVF to an OVF. This action also renames all the disk names and changes the references in the OVF descriptor.

```
> ovftool "Windows 7.ovf" win7.ovf
```
#### <span id="page-34-3"></span>**Omitting Disks in the VMware OVF Tool Output**

If you want only information about the OVF descriptor and not about the disks that it refers to, you can suppress output. The following example command omits disk output and simply copies the OVF descriptor and any message bundle files that might be associated with it:

<span id="page-34-8"></span>> ovftool --noDisks http://example.com/ovf/InterestingVirtualAppliance package.ovf

#### <span id="page-34-4"></span>**Compressing an OVF Package**

For maximum compression of an OVF package with multiple virtual machines, set both the --compress=9 and --makeDeltaDisks options. The following are examples of using maximum compression:

> ovftool --compress=9 --makeDeltaDisks package.ovf output-dir

```
> ovftool --compress=9 --makeDeltaDisks vi://localhost/dc/vm/VirtualAppDemo output-dir/
```
<span id="page-34-7"></span>If the source contains only a single virtual machine, the --makeDeltaDisks option does not yield any compression boost. In this case, the --compress=9 option gives maximum compression.

#### <span id="page-34-5"></span>**Chunking or Splitting OVF Packages**

Some file systems have a restriction on maximum file size. For example, FAT32 allows files only up to 2GB.You can split the OVF files from a generated package into pieces of a specified maximum size. The default measurement is megabytes (keyword mb). You can specify other units using one of the following keywords:

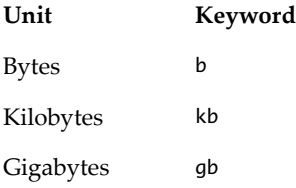

For example, to create an OVF package optimized for a FAT32 file system, use the following command:

> ovftool --chunkSize=2gb <source> package.ovf

Each file chunk has a sequentially numbered suffix. For example, for a 6GB disk, the chunks have these names:

disk1.vmdk.000000000, disk1.vmdk.000000001, disk1.vmdk.000000002

# <span id="page-34-6"></span>**Deploying OVF Packages**

The following sections show you how to deploy OVF packages.

### <span id="page-35-0"></span>**Deploying an OVF Package Directly on an ESXi Host**

<span id="page-35-8"></span>The following command deploys an OVF package on an ESXi host.

> ovftool package.ovf vi://my.esx-machine.example.com/

If your host has multiple data stores, use the -ds option:

> ovftool package.ovf -ds=storage1 vi://my.esx-machine.example.com/

See also ["Special Consideration: Running OVF Tool from ESXi instead of vCenter" on page 14.](#page-13-2)

#### <span id="page-35-1"></span>**Deploying an OVF Package to vCenter Server**

The following command deploys testVM.ovf from a local Windows disk to a data store named storage1 in host (12.98.76.54) from vCenter (12.34.56.789). the VM will be named myVM on the host. (To test this on your system, replace the incorrect IP addresses in this example with your actual data store and host IP addresses.)

<span id="page-35-7"></span>> ovftool -ds=storage1 -n=myVM C:\testVM.ovf vi://user1:passwd@12.34.56.789/?ip=12.98.76.54.

#### <span id="page-35-2"></span>**Deploying an OVF Package and Powering It On**

OVF Tool can power on a virtual machine or vApp after deployment. This action can be done on all supported platforms. The following example powers on the VM or vApp on a particular host through vCenter Server:

> ovftool --powerOn package.ovf vi://MyvCenterServer/?dns=fast-esx-host1.example.com.

#### <span id="page-35-3"></span>**Deploying an OVF Package into vCloud Director**

You can deploy an OVF package from OVF Tool into vCloud Director. The following example connects to vCloud Director and deploys the OVF package LAMP.ovf.

> ovftool --net:"VM Network=intnet" LAMP.ovf "vcloud://jd:PASSWORD@example.com:443/? org=myOrg&vapp=test1&vdc=orgVdc&catalog=catalog"

#### <span id="page-35-4"></span>**Deploying an OVF Package into a vApprun Workspace**

<span id="page-35-9"></span>A vApprun workspace allows Workstation and Fusion users to run vApps. It provides a complete vApprun execution environment, that includes nested vApps, OVF properties, and an OVF environment. The environment is fully compatible with vSphere 4 and all later releases.

Read more about vApprun at: <http://labs.vmware.com/flings/vApprun>.

To deploy an OVF package into a vApprun workspace, simply use a target locator that points to your vApprun workspace, as shown in the following example:

> ovftool myOvfPackage c:\My\_vApprun\_workspace\

A common scenario is that the current directory is the vApprun workspace (since all vApprun commands are relative to this), so you can just use a "." as the target locator, as shown in the following example:

> ovftool http://www.mycompany.com/ovflib/BigDemo.ovf.

# <span id="page-35-5"></span>**Importing an OVF Package**

The following sections show you how to import OVF packages.

#### <span id="page-35-6"></span>**Importing an OVF File into a vCloud instance**

This section provides two examples of importing using a URL to create a vCloud instance from an OVF file. The first example names the resulting vApp as 'vApp'.

> ovftool http://my\_ovflib/vm/my\_vapp.ovf \ vcloud://username:pass@my\_cloud?org=MyOrg&vdc=MyVDC&catalog=MyCatalog&vapp=myVapp

(Imports an OVF from http into a vCloud instance and names the vApp myVapp)

The second example also creates a vApp template:

> ovftool http://my\_ovflib/vm/my\_vapp.ovf \ vcloud://username:pass@my\_cloud?org=MyOrg&vdc=MyVDC&catalog=MyCatalog&vappTemplate=myTemplate

(This imports an OVF from http into a vCloud instance and creates a vApp template)

#### <span id="page-36-0"></span>**Importing a Virtual Machine from vSphere to vCloud**

The following command imports a virtual machine from vSphere into a vCloud instance and names the resulting vApp 'myVapp'.

> ovftool vi://username:pass@my\_host/my\_datacenter/vm/my\_vm\_folder/my\_vm\_name \ vcloud://username:pass@my\_cloud?org=MyOrg&vdc=MyVDC&catalog=MyCatalog&vapp=myVapp

#### <span id="page-36-1"></span>**Importing VMX Files into a vApprun Workspace**

To import a VMX format into a vApprun workspace, use the following syntax:

> ovftool /virtualmachines/MyVM.vmx ~my\_vApprun\_workspace/

# <span id="page-36-2"></span>**Exporting Virtual Machines to OVF Packages**

The following sections show you how to export virtual machines within OVF packages.

#### <span id="page-36-3"></span>**Exporting a Virtual Machine from a vCloud instance to an OVF Package**

The following command exports a Virtual Machine from a vCloud instance into an OVF package.

<span id="page-36-7"></span>> ovftool vcloud://username:pass@my\_cloud?org=MyOrg&vdc=MyVDC&catalog=MyCatalog&vapp=myVapp \ /ovfs/myVapp.ovf

#### <span id="page-36-4"></span>**Exporting a Running Virtual Machine or vApp from vSphere**

You must power off a virtual machine or vApp before exporting it. The following example locates the virtual machine or vApp based on its DNS name through the vCenter Server and powers it off:

> ovftool --powerOffSource vi://MyvCenterServer/?dns=test-vm test-vm.ova

<span id="page-36-8"></span>**NOTE** This option does not perform a shutdown of the operating system. This is only a power off operation.

#### <span id="page-36-5"></span>**Exporting a vApprun Entity to an OVF Package**

Both virtual machine and vApp entities in your vApprun workspace can be exported as OVF packages, as shown in the following example:

> ovftool c:\My\_vApprun\_workspace\BigDemo c:\ovflib\

Prepend the name of the entity to export to the path. If the current directory is the vApprun workspace, you only specify the name, as shown in the following example. This example takes advantage of the fact that any source locator can be used with any destination locator. Thus, the vApp transfers directly from the vApprun workspace to the vCenter installation.

> ovftool BigDemo vi://MyvCenterServer/...

**NOTE** vApprun does not keep the same level of meta-data around as vSphere. Thus, the vApprun-created OVF packages will not contain any EULAs, description of properties, and such.

# <span id="page-36-6"></span>**Displaying Summary Information**

To display a summary of information about the OVF package [in probe mode], use the following syntax:

> ovftool https://my\_ovflib/vm/my\_vapp.ovf

(shows summary information about the OVF package [probe mode])

# <span id="page-37-0"></span>**Validating an OVF 1.0 or OVF 1.1 Descriptor**

<span id="page-37-9"></span>If you are generating OVF 1.0 or OVF 1.1 descriptors manually, you can check whether the descriptors comply with OVF 1.0 or OVF 1.1. The following examples show how to validate descriptors:

> ovftool --schemaValidate package.ovf > ovftool --schemaValidate package.ova

> ovftool --schemaValidate http://example.com/folder1/package.ovf

> ovftool --schemaValidate http://example.com/folder1/package.ova

If everything is correct, OVF Tool shows the result of probing OVF. Otherwise, it shows warnings and errors.

<span id="page-37-6"></span>**IMPORTANT** Being compliant with OVF 1.0 or 1.1 is only part of the requirements for a valid OVF package. Schema validation does not check for all the requirements specified in the OVF 1.0 and OVF 1.1 specifications.

# <span id="page-37-1"></span>**Downloading an OVF Package from a Protected Web Site**

The OVF Tool can read sources given by a URL using both HTTP and HTTPS. You access it with the user name and password. The following example downloads the LAMP OVF package and puts it in an OVA package. If you omit the user name and password, the OVF Tool will prompt you for them.

<span id="page-37-8"></span>> ovftool https://user:pass@example.com/repository/ovf/LAMP.ovf LAMP.ova

# <span id="page-37-2"></span>**Using a Proxy**

You can specify a proxy for the OVF Tool. The following examples show the use of the --proxy option:

> ovftool --proxy=proxy.example.com http://external-site.com/ovf/package.ovf

> ovftool --proxy=http://proxy.example.com http://external-site.com/ovf/package.ovf

The OVF Tool allows proxies that require authentication. Credentials are supplied in the proxy path as shown in the following example:

> ovftool --proxy=user:pass@proxy.example.com http://external-site.com/ovf/package.ovf

You can omit the username and password for a proxy server that requires authentication. OVF Tool prompts for them. If you are using vSphere or vCloud as the locator for a source or target, you have to add the UseProxy option: --X:viUseProxy for vSphere or --X:vCloudUseProxy for vCloud.

> ovftool --X:viUseProxy --proxy=proxy.example.com package.ovf vi://my.esx-machine.example.com/ > ovftool --X:vCloudUseProxy --proxy=proxy.example.com package.ovf

<span id="page-37-7"></span>"vcloud://USERNAME:PASSWORD@example.com:443/?org=myOrg&vapp=test&vdc=orgVdc&catalog=catalog"

# <span id="page-37-3"></span>**Overwriting a Running Virtual Machine or vApp from vSphere**

The OVF Tool supports overwriting existing targets. If a target virtual machine or vApp has the same name as the source, OVF Tool overwrites the target when the --overwrite option is specified. If the target virtual machine or vApp is running, OVF Tool cannot overwrite it. OVF Tool does not automatically power off the target. To power off the target before overwriting it, use the --powerOffTarget option.

```
> ovftool --overwrite --powerOffTarget package.ovf 
               vi://localhost/?dns=production-host.example.com
```
You can also power on the newly written virtual machine or vApp at the same time. In the following example, the target machine is powered off and deleted, the package.ovf is imported, and the imported virtual machine or vApp is powered on.

```
> ovftool --overwrite --powerOffTarget --powerOn package.ovf 
               vi://localhost/?dns=production-host.example.com
```
# <span id="page-37-4"></span>**Canceling the VMware OVF Tool While it Is Running**

To cancel OVF Tool while it is running, type **Ctrl-C**. This halts OVF Tool and cleans up any generated files.

# <span id="page-38-1"></span><span id="page-38-0"></span>**OVF Package Signing 4**

A valid OVF signature requires two special files, a manifest (.mf) file that contains the SHA hash codes of all the files in the package (except the .mf and .cert files), and a certificate file (.cert) that contains the signed SHA of the manifest file and the X.509 encoded certificate. This appendix specifies how to use OpenSSL and VMware OVF Tools commands to sign and validate OVF packages.

This appendix contains the following topics:

- ["Creating an RSA Public/Private Key Pair and Certificate" on page 39](#page-38-2)
- ["Signing an OVF Package" on page 40](#page-39-0)
- ["Validating an OVF Package" on page 40](#page-39-1)

# <span id="page-38-2"></span>**Creating an RSA Public/Private Key Pair and Certificate**

To sign a package, a public/private key pair and certificate that wraps the public key is required. The private key and the certificate, which includes the public key, is stored in a .pem file.

The following OpenSSL command creates a .pem file:

> openssl req -x509 -nodes -sha256 -days 365 -newkey rsa:1024 -keyout myself.pem -out myself.pem

**NOTE** No password is necessary. To include a password, remove the  $-$ -nodes option.

[Table 4-1](#page-38-3) shows the contents of the myself.pem file.

```
Example 4-1. Myself.pem File Contents
```

```
--BEGIN RSA PRIVATE KEY--
    MIICXAIBAAKBgQDe0dCCKNfQ45+D0ezGGAuVSbhE8buqFCQnQnfi27Wt6bu4DhcE
    bQtjgfzuEpcl4e31txJcu18XTv4icRL74DP7i2pMN2UVj6DZW/B7jIw4UPG2g96f
     ... 
    -----END RSA PRIVATE KEY-----
     -----BEGIN CERTIFICATE----- 
    MIIC5DCCAk2gAwIBAgIJAKgUiZPOajC0MA0GCSqGSIb3DQEBBAUAMFYxCzAJBgNV
     BAYTAkRLMRMwEQYDVQQIEwpTb21lLVN0YXRlMQ8wDQYDVQQHEwZBYXJodXMxITAf
 ...
     -----END CERTIFICATE-----
```
To display the contents of a .pem file at the command line, type the following:

# **>openssl x509 -text -noout -in <filename>.pem**

The contents of the file display as follows:

Certificate: Data: Version: 3 (0x2) Serial Number:

....

To create a trusted certificate, use the OpenSSL command, omitting the --x509 option. This creates a certificate request in a .pem file that you can send to any public authority, such as Verisign.

# <span id="page-39-0"></span>**Signing an OVF Package**

Signing an OVF package enables the person deploying it to validate the authenticity of the OVF package. Once the package is signed, OVF package files cannot be changed, without invalidating the signature. When a package comes from a trusted source and has a valid OVF signature, you can deploy the package knowing it has not been tampered with.

Signing an OVF package requires a . pem file that contains a private key and a certificate, as shown in section ["Creating an RSA Public/Private Key Pair and Certificate" on page 39.](#page-38-2)

To sign a generated OVF package, include the --privateKey option. The option syntax is shown in the following example:

> ovftool --privateKey=<path to .pem file> <source> <output OVF or OVA file>

When this option is used, OVF Tool uses the private key and certificate to generate a signature based on the SHA digest of each file that is included in the OVF package, including the OVF descriptor itself.

OVF Tool generates an additional .cert file with a signed SHA signature and the certificate used to sign it. [Example 4-2](#page-39-2) shows an example of the .cert file generated by OVF Tool.

#### <span id="page-39-2"></span>**Example 4-2.** Certificate File Created by OVF Tool

SHA256(signed-package.mf)=5d9a307f0acdc1a424079eb38ff8954c153f978e599ed374dd784c853bab1856415fa16 ef378bde3487cd5dfa4d11a3017eda91886f98e3bba3adc2f4e28ce6d0ba3a19eef80ac07295113116 03dcb221f9ba7a6008f1a87fe15ebf3699c8a8744bd05c43b1387dd53d73723e7f0a3720d489e147e3 1c4570d15fb7a3beae770

-----BEGIN CERTIFICATE-

```
MIIDTzCCArigAwIBAgIJAKDgFLg9WvBwMA0GCSqGSIb3DQEBBQUAMHkxCzAJBgNV
BAYTAkRLMQ8wDQYDVQQHEwZBYXJodXMxFTATBgNVBAoTDFZNd2FyZSwgSW5jLjEM
MAoGA1UECxMDVklNMREwDwYDVQQDEwhLcmlzdGlhbjEhMB8GCSqGSIb3DQEJARYS
a2xhc3NlbkB2bXdhcmUuY29tMB4XDTA5MDMwNjEzMDUwNFoXDTEwMDMwNjEzMDUw
NFoweTELMAkGA1UEBhMCREsxDzANBgNVBAcTBkFhcmh1czEVMBMGA1UEChMMVk13
YXJlLCBJbmMuMQwwCgYDVQQLEwNWSU0xETAPBgNVBAMTCEtyaXN0aWFuMSEwHwYJ
KoZIhvcNAQkBFhJrbGFzc2VuQHZtd2FyZS5jb20wgZ8wDQYJKoZIhvcNAQEBBQAD
gY0AMIGJAoGBAM2xxX9a1YITiiRrxpXGg9xbEP4Oepcs71ZcNp8Z3mQIb95mpEc6
SZemmjOsqwpkvV/82RALOBgmJ/hot1noSkiAZi0liPmX1M0BU3OS/pSim7VNKBmV
SUJfOC4T6/MygVpyfkSUhB5EWx0JCUvowRex6Ytl220MOGcXnLpvdfO9AgMBAAGj
gd4wgdswHQYDVR0OBBYEFM2KkX7pWTQmMg+iD6HWMOZRLrfJMIGrBgNVHSMEgaMw
gaCAFM2KkX7pWTQmMg+iD6HWMOZRLrfJoX2kezB5MQswCQYDVQQGEwJESzEPMA0G
A1UEBxMGQWFyaHVzMRUwEwYDVQQKEwxWTXdhcmUsIEluYy4xDDAKBgNVBAsTA1ZJ
TTERMA8GA1UEAxMIS3Jpc3RpYW4xITAfBgkqhkiG9w0BCQEWEmtsYXNzZW5Adm13
YXJlLmNvbYIJAKDgFLg9WvBwMAwGA1UdEwQFMAMBAf8wDQYJKoZIhvcNAQEFBQAD
gYEANaNxv4QrN7iI0rDCordYDh1G7Z3jl28ntSoxehGmz6ghYAfBNhTVhWUZuX9X
UXKn8QltOF/Ynijuo6JTJwO/5V1o6TAaCmFahDW/Om02AXPdSbw4UQdidGmmgrAs
DYVQz2CNPk2YbkXITNeGBNHomTqsVU7MGDjReu96+V6O2zY=
  ---END CERTIFICATE--
```
# <span id="page-39-1"></span>**Validating an OVF Package**

If an OVF certificate file is present, OVF Tool always verifies if the signature fits the SHA digest of the files in the package and tests the authenticity of the certificate.

To quickly validate the authenticity of an OVF package, use the probe mode as shown in the following example:

> ovftool signed-package.ovf

# <span id="page-40-4"></span><span id="page-40-1"></span><span id="page-40-0"></span>**Using the VMware OVF Tool Probe Mode 5**

This chapter includes the following topics:

- **About OVF Tool Probe Mode" on page 41**
- *"Example of Probe Mode"* on page 41

# <span id="page-40-2"></span>**About OVF Tool Probe Mode**

Probe mode reveals information about the content of a source. You can probe OVA and OVF packages, VMX, and vSphere source types. You can use the information gathered to find out how it can be configured when you deploy it.

To use the probe feature, omit the target locator when invoking OVF Tool. For example, at the command line, type: **ovftool LAMP.ovf**. The tool displays all available information about the LAMP.ovf.

When probe mode is used on an OVF or OVA package, OVF Tool also validates the certificate file, if present.

As part of the information displayed in probe mode, the EULA is displayed by default. To prevent the EULA from displaying, use the --hideEula option.

> ovftool --hideEula LAMP.ovf

# <span id="page-40-3"></span>**Example of Probe Mode**

The following example shows the result of probing the LAMP.ovf package.

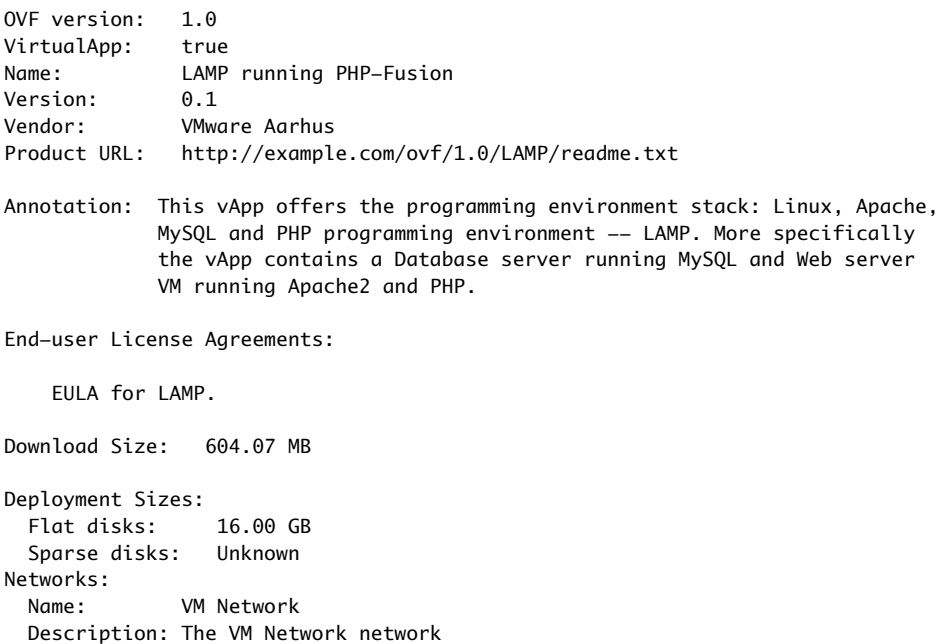

Virtual Hardware: Family: vmx-04 Disk Types: SCSI-lsilogic Properties: Key: db\_ip IP address Type: ip:VM Network Description: The IP address of the database server. Key: ws\_ip Label: IP address Type: ip:VM Network Description: The IP address of the Web server. IP Allocation Policy: Schemes: ovfenv dhcp Protocols: IPv4

# <span id="page-42-1"></span><span id="page-42-0"></span>**Using the VMware OVF Tool Machine Mode 6**

You can use the --machineOutput option to run OVF Tool from another program or script. With the --machineOutput option, OVF Tool provides output in the following format:

*STATUS-CODE details <blank line>*.

OVF Tool inserts a blank line to signal the end of an operation. Each response line is prefixed with a plus (+) to avoid confusion with the terminating blank line. The last status it sends is always RESULT. OVF Tool sends all output, including errors and warnings, to standard output (stdout) so clients can listen on only one stream.

| <b>Status</b>         | <b>Details</b>                                                  | <b>Description</b>                                                               |
|-----------------------|-----------------------------------------------------------------|----------------------------------------------------------------------------------|
| <b>PROBE</b>          | XMI.                                                            | Probe result with information about the<br>source.                               |
| <b>VALIDATEHOST</b>   | XML                                                             | Shows whether the VI target is<br>compatible with the input arguments.           |
| <b>AUTHENTICATION</b> | source/target/proxy server locator or fileName                  | Shows that authentication is required.                                           |
| <b>CERTIFICATE</b>    | Validate, Self-signed, or Failed validate                       | Signals that a certificate is present and<br>shows the result of the validation. |
| <b>MANIFEST</b>       | Validate or Failed validate                                     | Signals that a manifest is present and<br>shows the result of validation.        |
| <b>PROGRESS</b>       | Number (0-100)                                                  | Shows the percentage progress during<br>upload and download.                     |
| TARGET ID             | Text, for example SugarCRM.ovf or<br>vim.VirtualMachine:vm-415. | Shows the target ID after upload and<br>download finishes.                       |
| <b>RESULT</b>         | <b>ERROR or SUCCESS</b>                                         | Always use as the last command sent.                                             |

<span id="page-42-4"></span>**Table 6-9.** Machine Mode Status

# <span id="page-42-2"></span>**Running Machine Output**

You can run the --machineOutput option in different modes: Probe, Validate host, Import, and Export.

#### <span id="page-42-3"></span>**Running machineOutput in Probe Mode**

When you run the machineOutput option in probe mode, OVF Tool reports the following status sequence:

- 1 AUTHENTICATION (zero or more)
- 2 PROBE (exactly one)
- 3 RESULT (exactly one)

To run the machineOutput option in probe mode, you run the following command.

ovftool.exe --machineOutput *source\_locator*

For an example, see ["Output from Running machineOutput in Probe Mode" on page 45.](#page-44-1)

# <span id="page-43-0"></span>**Running machineOutput in Validate Host Mode**

When you run machineOutput in validate host mode, OVF Tool reports the following status sequence:

- 1 AUTHENTICATION (zero or more)
- 2 VALIDATEHOST (exactly one)
- 3 PROGRESS (exactly one)
- 4 TARGET\_ID (exactly one)
- 5 RESULT (exactly one)

To run the machineOutput option in validate host mode, you run the following command.

ovftool.exe --machineOutput --verifyOnly *source\_locator destination\_locator*

For an example, see ["Output from Running machineOutput in Validate Host Mode" on page 47](#page-46-0).

#### <span id="page-43-1"></span>**Running machineOutput in Import to vSphere Mode**

When you run the machineOutput option in import mode, OVF Tool reports the following status sequence:

- 1 AUTHENTICATION (zero or more)
- 2 MANIFEST (zero or one)
- 3 CERTIFICATE (zero or one)
- 4 PROGRESS (one or more)
- 5 TARGET\_ID (exactly one)
- 6 RESULT (exactly one)

To use machine mode to upload an OVF to vSphere, you run the following command.

```
ovftool.exe --machineOutput
            --acceptAllEulas \
             --I:morefArgs \
             --I:targetSessionTicket=<session ticket> \
            --net:<ovf netname>=vim.Network:<moref-id> \
             --datastore=vim.Datastore:<moref-id> \
           --vmFolder=vim.Folder:<moref-id><br>--deploymentOption=<value><br>--diskMode=<value><br>--ipAllocationPolicy=<value>
            --deploymentOption=<value> \
            --diskMode=<value> \
           --ipAllocationPolicy=<value><br>
--ipProtocol=<value><br>
--name=<value><br>
--overwrite (optional)<br>
--overwrite (optional)
            --ipProtocol=<value> \
            --name=<value> (optional) \
            --overwrite (optional) \
            --powerOffTarget (optional) \
             --powerOn (optional) \
             --prop:<key>=<value> \
             <src URL or PATH> \
             vi://<servername>?moref=vim.ResourcePool:<moref-id>
```
For an example, see ["Output from Running machineOutput in Import Mode" on page 48](#page-47-0).

#### <span id="page-43-2"></span>**Running the Machine Mode Export from vSphere Operation**

When you run the machineOutput option in export mode, OVF Tool reports the following status sequence:

- 1 AUTHENTICATION (zero or more)
- 2 MANIFEST (zero or one)
- 3 CERTIFICATE (zero or one)
- 4 PROGRESS (one or more)
- 5 TARGET\_ID (exactly one)

#### 6 RESULT (exactly one)

To use machine mode to download an OVF from vSphere, you run the following command.

```
ovftool.exe --machineOutput
         --I:sourceSessionTicket=<session ticket> \
         -tt <OVA or OVF> \
 -n=<name> \
         --overwrite (optional) \
         --powerOffSource (optional) \
         --chunkSize=<value> (optional) \
         --compress=<value> (optional) \
         vi://<servername>?moref=<type>:<moref-id> \
         <directory>
```
The type value is either vim.VirtualMachine or vim.VirtualVApp.

When you specify --machineOutput, OVF Tool monitors STDIN, and cancels the operation if it reads the ABORT\n line in stdin.

For an example, see ["Output from Running machineOutput in Export Mode" on page 48](#page-47-1).

#### <span id="page-44-0"></span>**Example Output**

You can run the OVF Tool machine mode --machineOutput option in probe mode, validate host mode, or import mode. In import and validate Host modes, --machineOutput is meant for third party program to use silently without any interactive prompt appearing in the standalone OVF tool command console. If your OVF file contains EULA information, you should add this option --acceptAllEulas so that the program doesn't pause to wait for acceptance of the license agreement. This section contains the following topics:

- ["Output from Running machineOutput in Probe Mode" on page 45](#page-44-1)
- ["Output from Running machineOutput in Validate Host Mode" on page 47](#page-46-0)
- ["Output from Running machineOutput in Import Mode" on page 48](#page-47-0)
- ["Output from Running machineOutput in Export Mode" on page 48](#page-47-1)

#### <span id="page-44-2"></span><span id="page-44-1"></span>**Output from Running machineOutput in Probe Mode**

The following example shows the output of a --machineOutput PROBE operation on a file named LAMP.ovf.

**Example 6-3.** Output from Running machineOutput in Probe Mode

```
ovftool --machineOutput LAMP.ovf
PROBE
+ <probeResult>
+ <virtualApp>
+ true
+ </virtualApp>
+ <productInfo>
+ <name>
+ LAMP running PHP-Fusion
+ </name>
+ <productUrl>
+ http://example.com/ovf/1.0/LAMP/readme.txt
+ </productUrl>
+ <version>
+ 0.1
+ </version>
+ <fullVersion>
+ 
+ </fullVersion>
+ <vendor>
+ VMware
+ </vendor>
+ <vendorUrl>
+
```
- + </vendorUrl>
- + </productInfo>
- + <annotation>

+ This vApp offers the programming environment stack: Linux, Apache, MySQL and PHP programming environment -- LAMP. More specifically the vApp contains a Database server running MySQL and Web server VM running Apache2 and PHP. + </annotation>

- + <eulas> + <eula> + + Eula for OVF
- +
- + </eula>
- + </eulas>
- + <sizes> + <download>
- 
- + 633412608 + </download>
- + <flat>
- + 17179869184
- + </flat>
- + <sparse>
- + Unknown
- + </sparse>
- + </sizes>
- + <networks>
- + <network>
- + <name>
- + VM Network
- $+$  </name>
- + <description>
- + The VM Network network
- + </description>
- + </network>
- + </networks>
- + <properties>
- + <property>
- + <classId>
- +
- + </classId>
- + <key>
- + db\_ip
- + </key>
- + <instanceId>
- + + </instanceId>
- + <category>
- +
- + </category>
- + <label>
- + IP address
- + </label>
- + <type>
- + ip:VM Network
- + </type>
- + <description>
- + The IP address of the database server.
- + </description>
- + <value>
- +
- + </value>
- + </property>
- + <property>
- + <classId>
- +
- + </classId>
- + <key>
- + ws\_ip

+ </key> + <instanceId> + + </instanceId> + <category> + + </category> + <label> + IP address + </label> + <type> + ip:VM Network + </type> + <description> + The IP address of the Web server. + </description> + <value> + + </value> + </property> + </properties> + <deploymentOptions> + </deploymentOptions> + <ipAllocationSchemes> + ovfenv,dhcp + </ipAllocationSchemes> + <ipProtocols> + IPv4 + </ipProtocols> + </probeResult> RESULT + SUCCESS

#### <span id="page-46-1"></span><span id="page-46-0"></span>**Output from Running machineOutput in Validate Host Mode**

The following example shows the output of a --machineOutput VALIDATEHOST operation on file LAMP.ovf.

```
Example 6-4. Output from Running machineOutput in Validate Host Mode
```

```
ovftool --machineOutput --acceptAllEulas --verifyOnly LAMP.ovf
               vi://myuser:mypassword@myvc.example.com/dc/host/myhost.example.com
VALIDATEHOST
+ <supportedDiskProvisioning>
+ <type>
+ monolithicFlat
+ </type>
+ <type>
+ thin
+ </type>
+ <type>
+ thick
+ </type>
+ <type>
+ flat
+ </type>
+ <type>
+ eagerZeroedThick
+ </type>
+ </supportedDiskProvisioning>
PROGRESS
+ 0
TARGET_ID
```
+

```
RESULT
+ SUCCESS
```
#### <span id="page-47-2"></span><span id="page-47-0"></span>**Output from Running machineOutput in Import Mode**

The following example shows the output of a --machineOutput import operation on a file named LAMP.ovf.

**Example 6-5.** Output from Running machineOutput in Import Mode

```
ovftool --machineOutput --acceptAllEulas LAMP.ovf
               vi://myuser:mypassword@myvc.example.com/dc/host/myhost.example.com
PROGRESS
+ 0
+ 1
+ 2
+ 3
....
+ 98
+ 99
+ 100
TARGET_ID
+ vim.VirtualApp:resgroup-v61
RESULT
+ SUCCESS
```
#### <span id="page-47-1"></span>**Output from Running machineOutput in Export Mode**

The following example shows the output of a --machineOutput export operation on a file named LAMP.ovf.

```
Example 6-6. Output from Running machineOutput in Export Mode
```

```
ovftool -o --machineOutput --acceptAllEulas vi://myuser:mypassword@myvc.example.com/dc/vm/LAMP 
               /tmp/LAMP.ovf 
PROGRESS
+ 0
+ 1
+ 2
+ 3
...
+ 98
+ 99
+ 100
TARGET_ID
+ /tmp/LAMP.ovf
RESULT
+ SUCCESS
```
# <span id="page-48-0"></span>**Index**

# **B**

benefits of OVF **[9](#page-8-5)**

# **C**

command-line options **[15](#page-14-3)** --compress **[11](#page-10-3)** compression **[11](#page-10-3)** configuration files **[29](#page-28-2)**

### **D**

delta disk compression introduction **[11](#page-10-3)** limitations **[12](#page-11-0)**

# **E**

examples cancelling OVF Tool while running **[38](#page-37-5)** chunking **[35](#page-34-7)** convert .ova to .vmx **[33](#page-32-8)** convert .ovf to .vmx **[33](#page-32-9)**, **[34](#page-33-7)** convert .vmx to .ova **[33](#page-32-10)** convert .vmx to .ovf **[33](#page-32-11)** deploying and powering on **[36](#page-35-7)** deploying OVF package **[36](#page-35-8)** downloading from a protected site **[38](#page-37-6)** exporting a running virtual machine or vApp **[37](#page-36-7)** maximum compression **[35](#page-34-8)** omitting disks in output **[35](#page-34-9)** overwriting a running virtual machine or vApp **[38](#page-37-7)** renaming the OVF package **[35](#page-34-10)** setting OVF network mappings **[34](#page-33-8)** setting OVF properties **[34](#page-33-9)** using a proxy **[38](#page-37-8)** validating **[38](#page-37-9)**

# **F**

feature highlights **[10](#page-9-4)** file locators **[24](#page-23-6)** Forum **[8](#page-7-0)**

#### **I**

integration options **[30](#page-29-1)** inventory path host or resource pool **[26](#page-25-3)** virtual machine or vApp **[26](#page-25-4)**

# **L**

Linux path syntax for file locators **[24](#page-23-7)**

#### **M**

Machine Mode Operations **[43](#page-42-4)** --makeDeltaDisks **[11](#page-10-3)**

# **O**

Output from Running machineOutput in Probe Mode **[45](#page-44-2)** Output from Running machineOutput in Validate Host Mode **[47](#page-46-1)** OVF standard **[9](#page-8-6)** OVF support in vSphere **[10](#page-9-5)** OVF Tool command-line options **[15](#page-14-3)** partial locators **[27](#page-26-3)** source and target locator definitions **[15](#page-14-4)** OVT Tool as a helper process, integration options **[30](#page-29-1)**

#### **P**

partial locators command-line dialog **[27](#page-26-4)** OVF Tool assumptions **[27](#page-26-3)** Partial vCloud DirectorLocators at the Command Line **[28](#page-27-1)** platforms supported **[10](#page-9-6)** protocol locators, HTTP, HTTPS, FTP **[25](#page-24-5)**

# **S**

source locator definition **[15](#page-14-4)** vSpherer **[25](#page-24-6)** supported platforms **[10](#page-9-6)**

# **T**

target locator definition **[15](#page-14-4)** technical support resources **[7](#page-7-1)**

### **U**

URI, using for file locators **[24](#page-23-8)** URI, using for locators **[24](#page-23-7)**

#### **V**

vApprun

deploying an OVF package to **[36](#page-35-9)** exporting a vApprun entity to an OVF package **[37](#page-36-8)** vCloud Director locators **[26](#page-25-5)** vSphere source locators query values **[25](#page-24-7)** source and target values **[25](#page-24-8)** vSphere support for OVF **[10](#page-9-5)** vSphereI source locators definition **[25](#page-24-6)**

# **W**

Windows path syntax for file locators **[24](#page-23-9)**